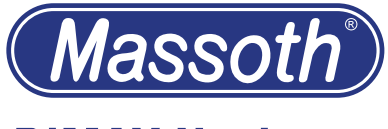

# **DiMAX Navigator**

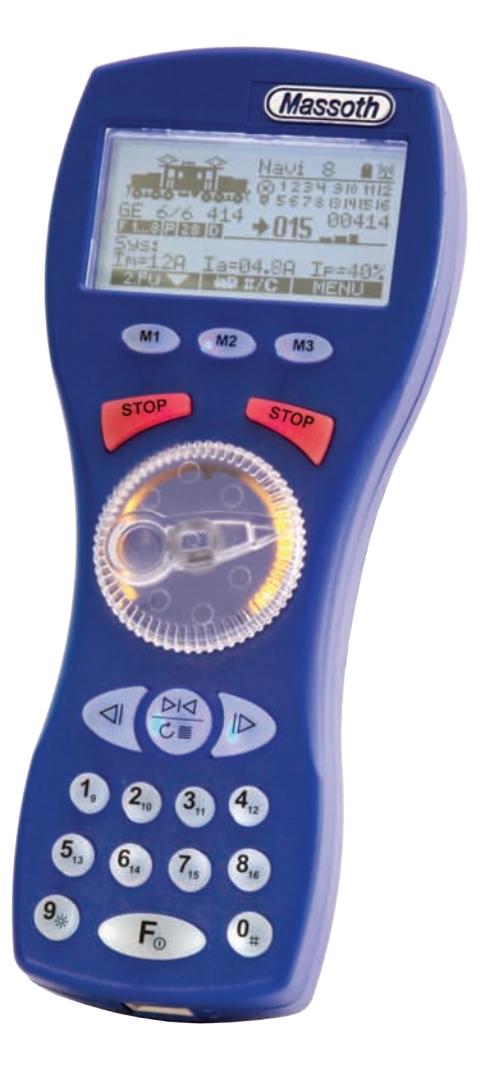

# **Inhaltsverzeichnis**

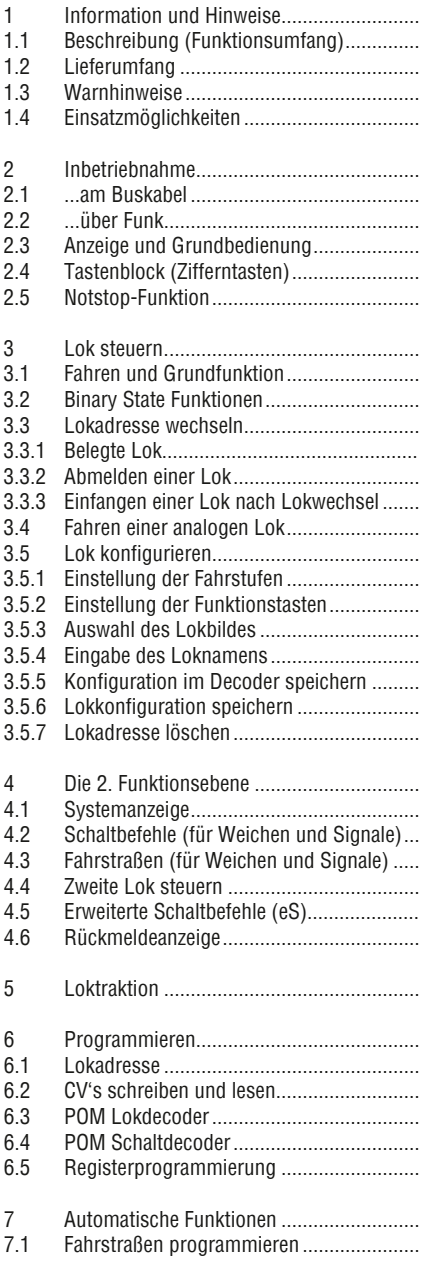

# **Content**

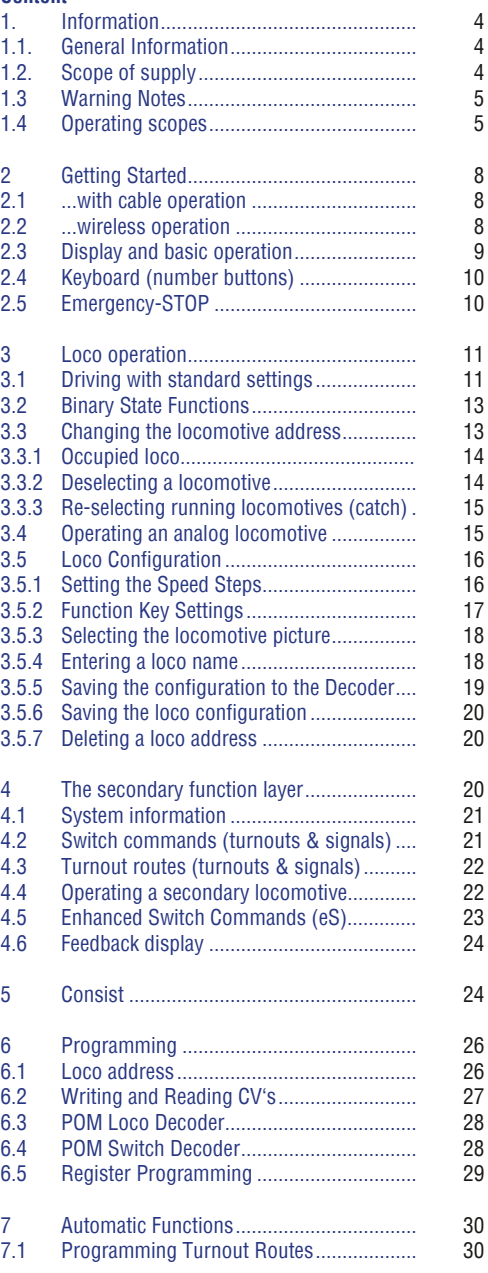

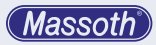

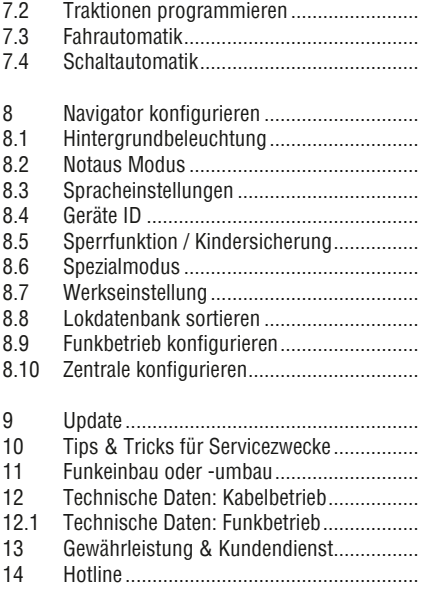

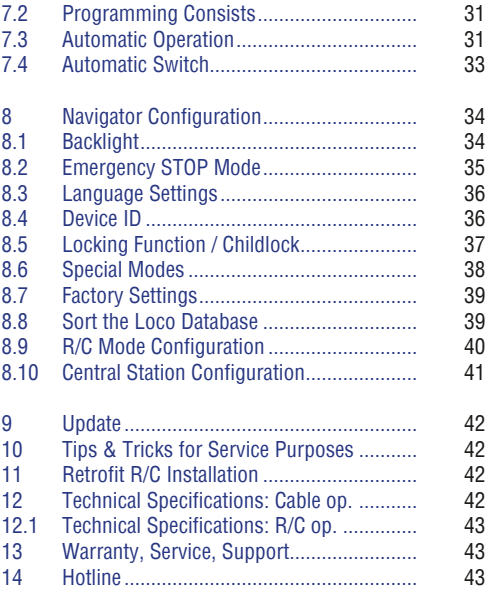

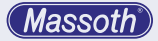

# **WICHTIGER HINWEIS**

Sehr geehrte Kunden, wir empfehlen diese Produktdokumentation und vor allem auch die Warnhinweise vor der Inbetriebnahme unbedingt gründlich zu lesen und diese zu beachten. Für Schäden durch Nichtbeachtung der Hinweise übernimmt Massoth keine Haftung.

Beachten Sie das einige Funktionen erst durch den Spezialmodus aktiv werden, siehe Kap. 8.6.

#### **1. Information und Hinweise**

#### **1.1 Beschreibung (Funktionsumfang)**

- • einfache Bedienung
- großes, gut lesbares Grafikdisplay
- einstellbare Hintergrundbeleuchtung
- • bei Sonne ablesbar
- ergonomisch geformt
- für Links- und Rechtshänder geeignet
- 10 Sprachpakete per Download verfügbar
- deutsch- und englischsprachiges Handbuch
- für Kinder zu bedienen, inkl. Kindersicherung (Sperrfunktion)
- • beleuchteter Drehknopf mit Zustandserkennung
- individueller Lokname je Adresse
- 2 Betriebsmodi für den Drehknopf
- für NMRA/DCC und Motorola-Betrieb
- 14/28/128 Fahrstufen
- • 99 Funktionen pro Lok

(Funktionsadressen F0...F28 + 60 Binary States)

- parallele und serielle Funktionsdaten
- bis zu 240 Lokbilder (Schmal- und Regelspur)
- 2 Loks gleichzeitig steuern
- 2 STOP-Tasten (programmierbare STOP-Tasten)
- Funk- und Kabelbetrieb (systemabhängig)
- • Funkmodul nachrüstbar
- • verschiedene Farbvarianten erhältlich
- • verschiedene Programmierarten
- Anzeige der Systemleistung / Systemauslastung
- 2 x 2048 Weichen- und Signalbefehle
- bis zu 32 Weichenstraßen programmierbar
- geeignet für folgende Bussysteme: Massoth, XpressNet V 3.6\*, LocoNet\* (\* setzt separaten Funkempfänger voraus)

#### **1.2 Lieferumfang**

- 1 x DiMAX Navigator
- 1 x Anschlusskabel
- 1 x Handbuch

# **IMPORTANT NOTE**

Dear customer, we strongly recommend that you read this manual and the warning notes thoroughly before installing and operating your decoder. Massoth is not responsible for any damage if this manual or the warning notes are disregarded.

Note that some functions can only be activated by the special mode, see chap. 8.6.

#### **1. Information**

#### **1.1 General Information**

- easy operation
- large and easy to read display
- adjustable backlight
- can be read in the sun
- shaped ergonomically
- for left- and right handed users
- 10+ language packages available
- • German and English manual
- can be used by children (incl. childlock feature)
- illuminated wheel knob with status indication
- individual locomotive name for each address
- 2 operation modes for the wheel knob
- NMRA/DCC and Motorola mode
- 14/28/128 speed steps
- 99 functions per loco (function addresses F0...F28 + 60 Binary States)
- parallel and serial functions
- up to 240 loco pics (narrow + regular gauge)
- controls 2 locos at the same time
- 2 STOP-keys (programmable STOP-functions)
- R/C and cable operation (depends on system)
- R/C transmitter can be retrofitted
- several colors available
- supports several programming methods
- shows system status (performance / utilization)
- 2 x 2048 switch and signal commands
- up to 32 switch routes programmable
- supports the following bus systems: Massoth, XpressNet\* V 3.6, LocoNet\* (\*requires 8130101 R/C Receiver)

#### **1.2 Scope of supply**

- 1 x DiMAX Navigator
- $\bullet$  1 x bus cable
- $\bullet$  1 x manual

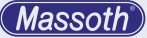

# **1.3 Warnhinweise**

- Der DiMAX Navigator ist nur für den Betrieb von Modelleisenbahnanlagen mit den angegebenen Steuerkomponenten geeignet.
- Der DiMAX Navigator kann und darf nur mit den in dieser Anleitung beschriebenen Komponenten betrieben werden. Eine anderweitige Verwendung ist nicht zulässig.
- **• Schließen Sie den DiMAX Navigator nur an die in dieser Anleitung beschriebenen Geräte an. Auch wenn andere Geräte die gleichen Steckverbinder verwenden, ist der Betrieb mit diesen Geräten nicht möglich. Es führt zur Beschädigung des DiMAX Navigators, sowie der anderen Komponenten.**
- Achten Sie bitte darauf, dass der DiMAX Navigator niemals herunterfällt. Setzen Sie ihn keinen Stößen oder Schlägen aus. Dies kann zur Beschädigung des Gerätes führen.
- Setzen Sie den DiMAX Navigator nicht dauerhaft direkter Wärme- bzw. Sonneneinstrahlung oder Feuchtigkeit aus. Dies kann die Funktion beeinträchtigen.
- • Öffnen Sie den DiMAX Navigator nur auf Anweisung. Dies kann zu Beschädigung und Beeinträchtigung des Gerätes führen.
- **• Reinigen Sie den DiMAX Navigator niemals mit scharfen Reinigungsmitteln, Reinigungslösungen oder ätzenden Chemikalien.**

#### **1.4 Einsatzmöglichkeiten**

Der DiMAX Navigator ist für den direkten Betrieb an den MASSOTHZentralen vorgesehen.

Er kann auch an der PIKO(35010) und LGB MZS III (55006) Zentrale genutzt werden. Mit der LGB MZSIII (55006) sind folgende Funktionen nutzbar: 14 + 28 Fahrstufen, F0 .. F16, nur CV Programmierung, keine Automatikfunktion.

Für den Einsatz an den Analogfahrreglern PIKO 35002 und LGB 51070 lesen Sie bitte die Anleitung DiMAX Funkempfänger 8133101.

Darüber hinaus kann der Navigator über den Funkempfänger 8130101 auch an Zentralen mit XpressNet®- oder LocoNet®- Steuerbus betrieben werden.

#### **1.3 Warning Notes**

- The DiMAX Navigator may only be operated on model train layouts with the referenced components.
- The DiMAX Navigator may only be used with components referenced in this manual. Other use is permitted.
- **• Only connect the DiMAX Navigator to components referenced in this manual. Do not connect it to other/unknown products even if they come with the same type connector. The DiMAX Navigator uses a Massoth specific bus system. If connected to unknown busses it may be harmful for the Navigator or other components.**
- Make sure that the Navigator never falls. Do not expose it to shocks or impacts. This will lead to damage of the device.
- Do not expose the Navigator to direct heat radiation, sunshine or humidity. This may impair the functionality.
- Only open the housing of Navigator when instructed by the Massoth service team or if required when installing a R/C transmitter.
- To clean the Navigator do not use harsh detergents, cleaning solutions or chemicals.

#### **1.4 Operating scopes**

The DiMAX Navigator is designed to operate the MASSOTH Central Stations.

It can also be used with PIKO (35010) and LGB MTS III (55006) Central Station. The LGB MTS III (55006) offers the following features: 14 + 28 speed steps, F0...F16, CV programming, no automatic functions.

To use the Navigator with the analog throttles PIKO 35002 and LGB 51070 please refer to the manual of the R/C Receivers 8133101.

With the R/C Receiver 8130101 the Navigator may also be used with Central Stations supporting the XpressNet**®**- and LocoNet**®** bus system.

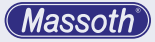

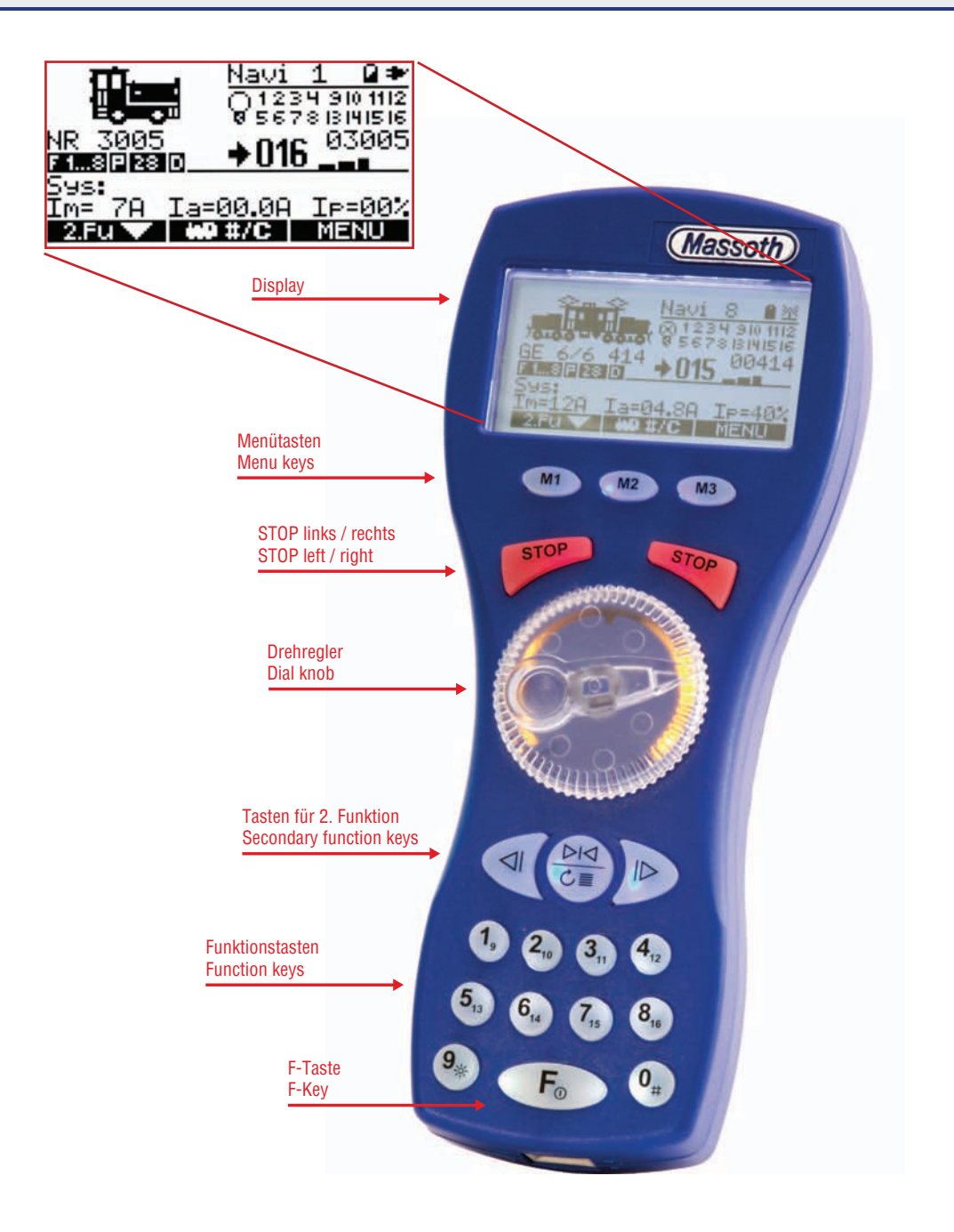

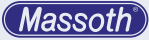

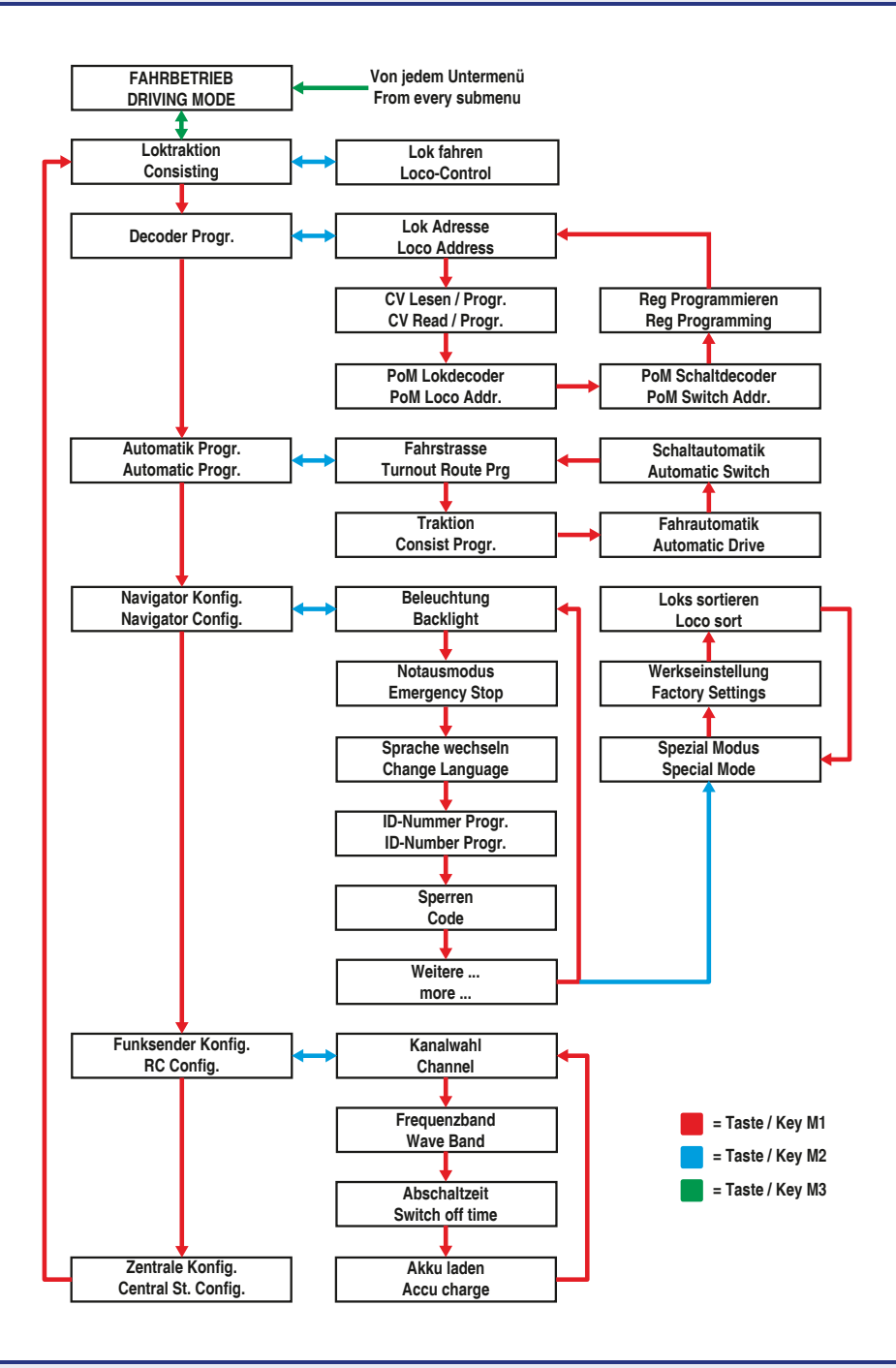

# **2. Inbetriebnahme**

Nach dem Einschalten meldet sich der Handregler automatisch an der Zentrale an. Kann eine Verbindung nicht hergestellt werden, so erscheint dies als Nachricht auf dem Display. Der aktuelle Verbindungstyp wird im Display symbolisch dargestellt.

# **2.1 ... am Buskabel**

Verbinden Sie den Busanschluss des DiMAX Navigators mit dem Busanschluss der Zentrale. Der Navigator schaltet sich automatisch ein.

# **2.2 ... über Funk**

Beachten Sie, das der Funkbetrieb nur mit eingelegten Batterien (3 x Baugröße AA) möglich ist. Der Navigator muss mit einem Funksender ausgestattet sein.

- • Der Navigator wird mit der Taste **F** eingeschaltet
- • Durch längeres drücken der Taste **F** (>1Sek.) schaltet sich der Navigator wieder aus

Eine Funkstreckenreichweite von 50 bis 100 Meter ist im Freien problemlos möglich. In Räumen kann die Reichweite durch unterschiedliche Bausubstanzen eingeschränkt sein. Beachten Sie, dass Störungen des Systems durch andere Funkkomponenten, wie z.B. drahtlose Computermäuse oder Tastaturen, Garagentüröffner und Funkstrecken für Audioübertragung (Audiokopfhörer) prinzipiell möglich sind. Dies kann Leistung und Reichweite des Funksignals beeinträchtigen oder komplett unmöglich machen. Durch einen Kanalwechsel kann der Betrieb möglicherweise verbessert werden (siehe Kap. 8.9)

**Beim gleichzeitigen Betrieb mehrerer Funk-Navigatoren müssen diese auf verschiedene ID-Nummern programmiert werden. Wenn eine ID mehrfach verwendet wird ist der Funkbetrieb gestört, bzw. es kommt zu seltsamem Verhalten.**

# **2. Getting Started**

After turning on, the Navigator will automatically connect to the Central Station. If no connection can be established it will be shown on the display. The actual type of connection (wireless or cable) is indicated on the display.

# **2.1 ...with cable operation**

Connect the Navigator with the bus cable to the Central Station. The Navigator will start automatically.

#### **2.2 ...wireless operation**

For wireless operation 3 batteries (type AA) are required. The Navigator needs to be equipped with a R/C transmitter also.

- • Start the Navigator with the **F** key
- Holding the **F** key (>1sec.) will turn it off again

A radio range of 50 to 100 meters (150 to 300 feet) should be no problem outdoors. The indoor radio range will be less due to walls and other building materials. Other R/C components like garage door openers, computer mice and keyboards, wireless earphones etc. may interfere with the R/C transmission. This may reduce the radio range, in some cases it may even make the R/C transmission impossible. In this case, please change the R/C channel in order to improve R/C transmission (see chapter 8.9).

**All R/C operated Navigators need to have their own radio ID in order to operate correctly. If two Navigators have the same ID, R/C operation will be available or show strange behavior.**

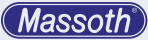

#### **2.3 Anzeige und Grundbedienung**

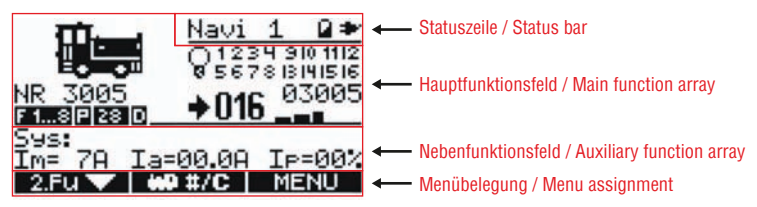

**Abbildung 1: Das Display ist in vier Bereiche aufgeteilt Illustration #1: The has four functional sections**

Das große Grafikdisplay gibt jederzeit detaillierte Auskunft über den Zustand der Lok und der Anlage. Unter anderem zeigt das Display im Betrieb die Konfigurationsdaten wie z.B. Lokbild, Lokname, Lokadresse, ansteuerbaren Fahrstufen, paralleler oder serieller Ansteuerung der Funktionen, aktive Funktionen von 1 bis 28, Fahrtrichtung, aktuelle Geschwindigkeit in Fahrstufen, Aussteuerungsanzeige für die gefahrene Geschwindigkeit, etc.. Die Hintergrundbeleuchtung des Displays wird im Menü ein- und ausgeschaltet.

The large graphics display gives detailed information about the locomotive and layout. For example, it shows the loco configuration details like picture, name, address, functions, parallel or serial, active functions 1 to 28, actual speed in speed steps, a graphical bar indicating the speed, etc. The backlight can be activated and adjusted in the Navigators menu.

**2.3 Display and basic operation**

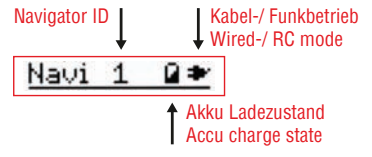

**Abbildung 2: Die Statuszeile zeigt Geräte ID, Batteriestatus und Betriebsart Illustration #2: The Status bar shows the Navigator ID, Battery state and operation mode**

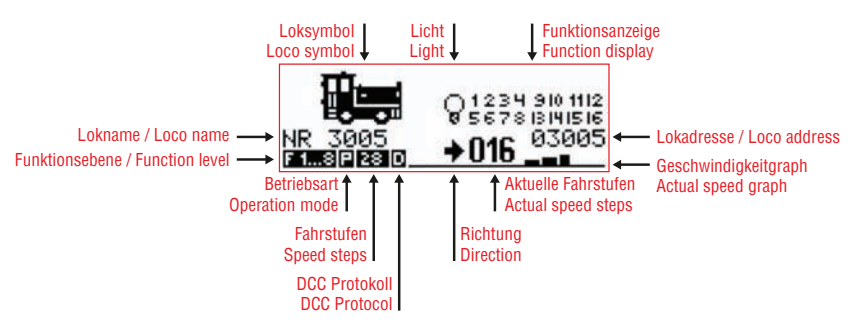

**Abbildung 3: Das Hauptfunktionsfeld informiert über die aktuell gewählte Lok und deren Zustand Illustration #3: The main function array informs about the selected locomotive and its status**

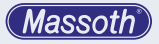

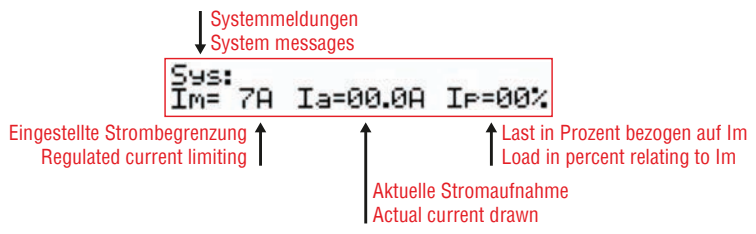

**Abbildung 4: Das Nebenfunktionsfeld zeigt im Normalzustand die Systeminformation an Illustration #4: The Auxiliary function array shows system details in the standard operation mode**

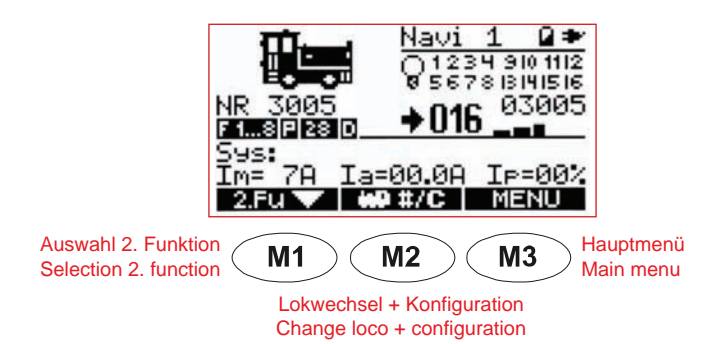

**Abbildung 5: Die Menüzeile zeigt die aktuelle Belegung der Tasten M1, M2 und M3 Illustration #5: The menu bar shows the function assigned to the keys M1, M2 and M3**

#### **2.4 Tastenblock (Zifferntasten)**

Das Ziffernfeld wird für die Haupt- und Nebenfunktion genutzt. Die Umschaltung erfolgt über:

- F: Zifferntasten Hauptfunktion zugeordnet (mehrfaches Drücken der F-Taste wechselt die Funktionsgruppen F1-F8, F9-F16, etc.)
- M1: Zifferntasten Nebenfunktion zugeordnet

#### **2.5 Notstop-Funktion**

Der Navigator verfügt über zwei separate STOP-Tasten. Diese sind unabhängig voneinander programmierbar (siehe Kapitel 8.2). Im Auslieferungszustand wird mit der rechten STOP-Taste der NOTAUS ausgelöst. Das heißt, der Strom auf dem Gleis wird sofort ausgeschaltet. Mit der linken STOP-Taste wird der NOTAUS anschließend wieder aufgehoben. Ist der Notstop ausgelöst, blinken beide STOP Tasten, im Nebenfunktionsfeld steht STOP in der Systemanzeige.

#### **2.4 Keyboard (number buttons)**

The keyboard is used for main- and auxiliary functions. Switching between the main function display and the auxiliary function display:

- F: keyboard is assigned to the main function display (using the F key additionally will assign from F1-F8 to F9-F16, etc.)
- M1: keyboard is assigned to auxiliary functions

#### **2.5 Emergency-STOP**

The Navigator provides two different STOPfunctions which may be programmed individually (see chapter 8.2). Per factory default, the Navigator triggers an Emergency-STOP with the right STOP key which will cut the current from the track immediately. Use the left STOP-key to release the Emergency-STOP. When an Emergency-STOP is triggered, both STOP keys will flash, the auxiliary display will display STOP as system message.

# **3. Lok steuern**

Mit kurzem Druck auf **M2** können Sie die Lokadresse eingeben. Bestätigen Sie mit **M3.**

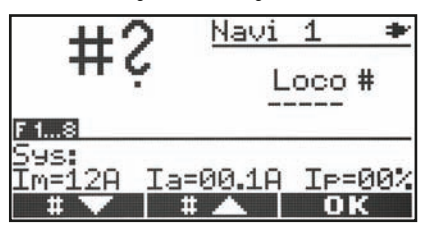

Nun kann die Lokomotive bereits mit dem Drehregler gesteuert werden. Der erste Fahrbetrieb ist sofort möglich. Die Lokomotive erhält ihre Fahrdaten mit 28 Fahrstufen und parallelen Funktionsdaten.

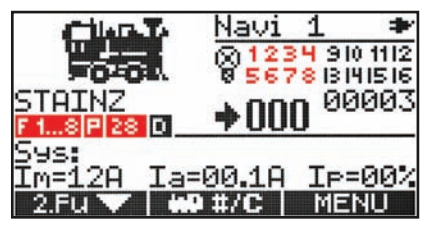

Detaillierte Funktionsangaben, Lokbild, Lokname, etc. werden in der LOK KONFI-GURATION (siehe Kapitel 3.5) definiert.

#### **WICHTIGER HINWEIS**

Beachten Sie, dass bei Lokomotiven mit konfigurierten 14 Fahrstufen, das Licht nicht korrekt funktioniert, wenn sie mit 28 Fahrstufen angesteuert werden. Das gleiche gilt für Lokomotiven die auf 28 Fahrstufen eingestellt sind jedoch mit 14 Fahrstufen angefahren werden.

# **3.1 Fahren und Grundfunktion**

Die Hauptsteuerfunktion des DiMAX Navigators wird durch den runden Drehregler ausgeführt. Mit dem Regler wird Richtung und Geschwindigkeit der Lok oder Loktraktion vorgegeben. Der Nullpunkt des Drehreglers wird bei Nullstellung rot hinterleuchtet. Zusätzlich kann der Drehregler, genauso wie das Display separat beleuchtet werden. Die Einstellung hierzu finden Sie im Menü des Navigators. Die **Taste 9** (unten

# **3. Loco operation**

Use **M2** to enter the loco selection mode and enter a loco address. Confirm with **M3**.

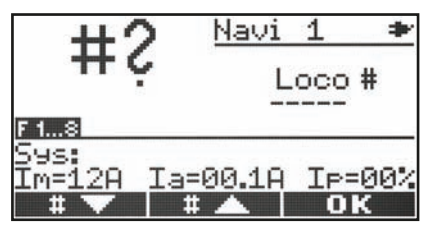

The selected locomotive may now already be operated with the dial know. A simple driving operation is available. The locomotive is operated with 28 speed steps and parallel functions.

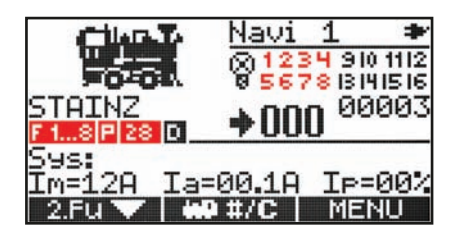

Detailed function settings, loco picture, loco name, etc. can be assigned in the loco configuration (see chapter 3.5).

#### **IMPORTANT NOTE**

Locomotives configured with 14 speed steps will have a strange light behavior (flashing), when operated with 28 speed steps. Locomotives configured with 28 speed steps but operated with 14 speed steps will also show a wrong light function.

# **3.1 Driving with standard setting**

The main driving operation of the Navigator is done with the wheel knob. The wheel knob controls direction and speed of the assigned locomotive. The center point of the wheel knob is lit red in centered position (zero speed steps). The wheel knob may be illuminated separately (check the Navigators menu). Function key 9 (lower left side) triggers the light function of the actually assigned locomotive.

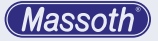

links) schaltet die Lichtfunktion der aktuell gesteuerten Lok ein und aus. Die Lichtfunktion wird von den Funktionen F1 bis F28 unabhängig betrachtet und wird daher hier separat behandelt. In der Mittelstellung des Drehknopfs steht die Lok. Die Fahrstufe 000 wird im Display angezeigt. Die Fahrtrichtung der Lok wird durch den Pfeil vor der Fahrstufenzahl angezeigt. Die Funktionen lösen Sie mit den Funktionstasten 1 bis 8 aus. Empfängt die Lok hingegen serielle Funktionen, so blinkt die Funktion F1 mehrmals auf. Mit der Taste **F** schalten Sie die Funktionsebenen von F1...F8 auf die Funktionen F9...F16, F17...F20 und F21...F28. Im Funktionsbereich F17...F20 sind auch die Binary States von 30-99 per Eingabe verfügbar. Durch nochmaliges drücken der Taste **F**, werden die Funktionstasten wieder auf die Funktionen 1 bis 8 zurückgestellt.

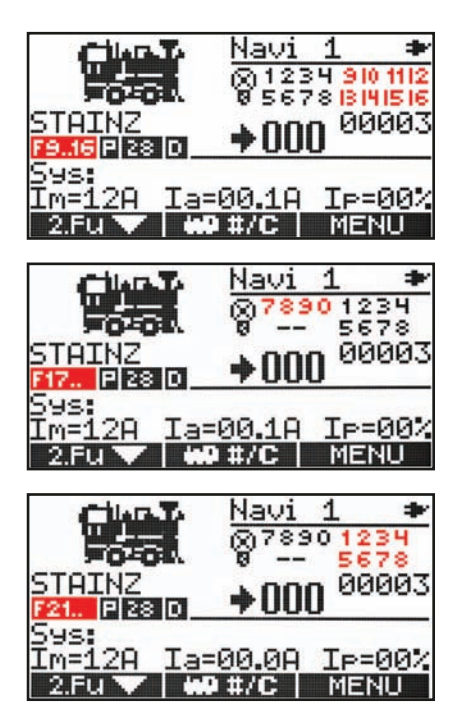

The light function is independent from F1 to F28 and is operated separately. If the wheel knob is in centered position the locomotive stands. Speed step 000 is shown in the display. The driving direction of the locomotive is shown with the arrows in front of the speed steps. Functions are triggered with the keys F1 to F8. If a locomotive is operated with serial functions the F1 function will flash as many times as the triggered function. Use the F key to switch the function layers from F1...F8 to F9...F16, F17. F20 and F21. F28. The function mode F17...F20 also offers the binary state function operation from 30...99 by entering the function address with the keyboard. Use the F key as often as required to finally return to F1...F8.

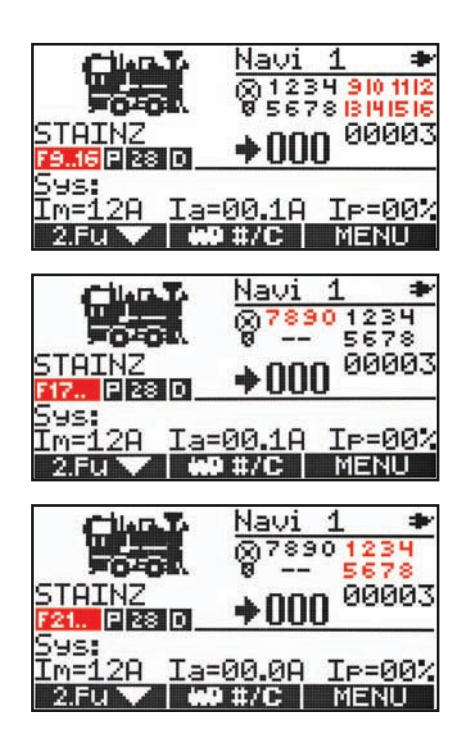

# **3.2 Binary State Funktionen**

Um die Binary State Funktionen 30-99 zu aktivieren, muss der Spezialmodus A3 aktiviert werden. Die Binary State Funktionen sind im Bereich F17-F20 per Eingabe verfügbar. Mit Taste 0 wird die Eingabe gestartet. Zum Senden eines Ausschaltbefehls wird nochmal die 0 gedrückt. (Anzeige o statt x). Dann wird die Funktionsnummer 2-stellig (30-99) eingegeben und sofort ausgeführt.

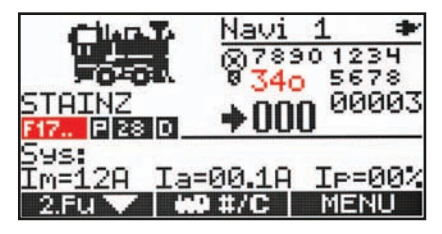

# **3.3 Lokadresse wechseln**

- • Mit kurzem Druck der Lokwahltaste **M2** gelangen Sie in das Eingabefenster für die Lokadresse. Durch die Eingabe einer Lokadresse über die Tastatur, z. B. Lokadresse 3 und einer Bestätigung mit **M3** wird die gewünschte Lok bereits für den schnellen Fahrbetrieb definiert. Anschließend springt der Navigator in den Fahrmodus zurück.
- • Bereits definierte Lokomotiven sind in Zentrale und Navigator gespeichert und können im Lokwahlmodus geladen werden. Gespeicherte Loks können mit den Tasten **M1** (Auf) und **M2** (Ab) in der Datenbank gesucht werden. Ist die gewünschte Lok gefunden, wird wieder mit **M3** bestätigt.
- Ist die eingegebene Lokadresse nicht definiert, so befinden Sie sich im ersten Fahrbetrieb neuer Lokomotiven mit undefinierten Eigenschaften der Lok.

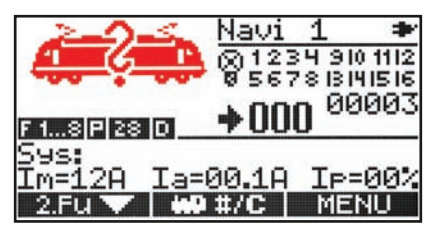

# **3.2 Binary State Functions**

In order to operate Binary State Functions from 30-99 the special mode A3 needs to be activated. The Binary State functions may be entered on the function address screen F17-F20. Start the input with 0 (zero). In order to send a deactivation command a second 0 (zero) is required (screen shows o instead of x). Then enter the function address with 2 digits (30-99). The command is sent immediately.

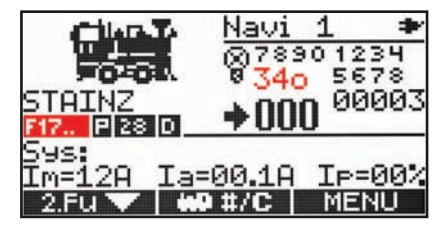

# **3.3 Changing the locomotive address**

- Pressing **M2** enters the loco loco selection mode. Enter the loco address with the keyboard, for example address 3 and press **M3** to select the locomotive. The locomotive is assigned to the Navigator with a standard decoder setting. The Navigator automatically starts the driving mode.
- Previously configured locomotives are stored in the Central Station and the Navigator and may be selected on the loco selection mode. Saved locos may be selected with **M1** (up) and **M2** (down) from the database. Confirm your selection with **M3**.
- If the selected loco address is not configured you will automatically start with a standard decoder setting with undefined loco specifications

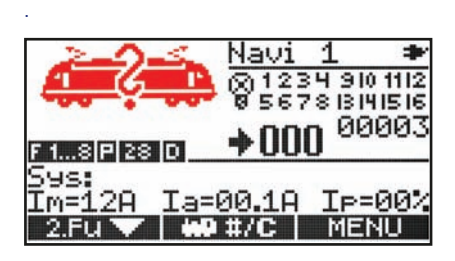

• Möchten Sie aus dem Lokwahlmenü wieder zurückkehren, ohne eine neue Lok zu wählen können Sie durch Drücken der Taste **M3** in den Fahrmodus zurückspringen, wenn Sie noch keine neue Adresse eingegeben oder Lok ausgewählt haben

# **3.3.1. Belegte Lok**

Wenn Sie eine belegte Lok auswählen, wird dies im Display mit einem Loksymbol mit durchgekreuztem Loksymbol angezeigt. Das bedeutet die angezeigte Lok ist in der Zentrale als belegt gekennzeichnet. Diese muss erst ordnungsgemäß abgemeldet werden.

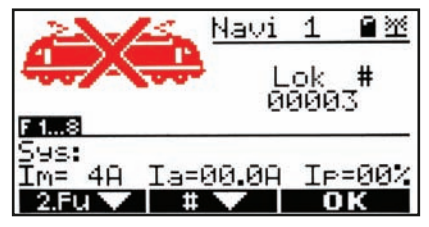

Zusätzlich gibt es noch Sondermeldungen im Display, die folgende Bedeutung haben:

- T<sup>"</sup> = Timeout: Zentrale antwortet auf Lokanmeldung nicht
- "L"= Lokspeicher voll: Anzahl aktivierter Loks in Zentrale erhöhen

# **3.3.2. Abmelden einer Lok**

Eine auf dem DiMAX Navigator angemeldete Lokomotive ist reserviert und kann durch andere Teilnehmer nicht übernommen werden, wenn diese von Ihnen nicht explizit freigegeben wird. Dies geschieht ganz einfach durch das Öffnen des Lokwahlmenüs (Kurz Taste **M2**). Dabei wird die gesteuerte Lok automatisch abgemeldet.

• You may return to the operation mode without selecting a new locomotive, if you have not selected or entered a new loco address with **M3**.

# **3.3.1. Occupied Loco**

If you select an occupied loco, this is indicated in the display with a loco symbol with a dwarted loco symbol. This means the displayed loco is characterized in the as occupied. These must first be logged properly.

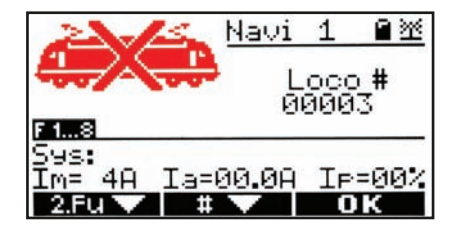

In addition there are special messages in the display have the following meanings:

- " $T^*$ = Timeout: Central station does not reply to loco registration
- L"= Loco memory full: Increase number of activated locos in the central station

#### **3.3.2. Deselecting a locomotive**

Operated locomotives are assigned to the used Navigator and are not available for others unless it is deselected. The actual loco is automatically deselected when the loco selection mode is started with **M2**. The recently used locomotive immediately released and may be selected by other players.

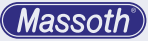

# **WICHTIGER HINWEIS**

Die Verwaltung der Lokomotiven erfolgt in der Digitalzentrale. Wählen Sie eine der verfügbaren Lokomotiven, wird diese in der Zentrale als belegt gekennzeichnet und kann von weiteren Teilnehmern nicht angesprochen werden. Dies ist unabhängig vom Betriebszustand der Lokomotive. Eine fahrende Lok wird immer passiv abgemeldet, da sie weiterhin Daten von der Digitalzentrale erhalten muss. Sie wird also nur auf dem Steuerbus abgemeldet und kann von einem anderen Teilnehmer geladen werden. Melden Sie dagegen eine Lokomotive ab wenn sie steht, wird sie aktiv abgemeldet. Das heißt, sie wird auch in der Zentrale abgemeldet und ist nicht mehr aktiv. Dies kann im Display der Zentrale leicht überprüft werden. Hier wird die Anzahl aktiver Loks immer angezeigt. Das aktive Abmelden beschleunigt die Datenübertragung auf dem Gleis.

#### **3.3.3. Einfangen einer Lok nach Lokwechsel**

Wechseln Sie während dem Spielen zu einer Lokomotive, die bereits auf dem Gleis fährt, so müssen Sie die Lokomotive mit Ihrer aktuellen Geschwindigkeit einfangen, um diese Steuern zu können. Nach dem Laden der Lok wird im Display die aktuell gefahrene Geschwindigkeit (Fahrstufe), sowie die Richtung angezeigt. Zur Verdeutlichung blinkt hier auch der Drehregler. **Zum Fangen der Lok drehen Sie den Regler so lange in die blinkende Fahrtrichtung, bis die Beleuchtung des Drehreglers nicht mehr blinkt, bzw. bis sich die Anzahl der Fahrstufen ändert.** Die Lok ist damit eingefangen und sofort wieder steuerbar.

#### **3.4 Fahren einer analogen Lok**

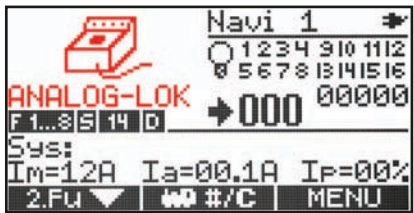

Natürlich kann auch eine analoge Lok mit dem DiMAX Navigator gesteuert werden. Die Adresse einer analogen Lokomotive ist "0". Die Definition der Lokeigenschaften, wie zum Beispiel Fahr-

# **IMPORTANT NOTE**

All known locomotives of the system are managed by the Central Station. If a locomotive is selected by a Navigator, the Central Station assigns it to the Navigator. It is marked as assigned and is not available to other players. This is independent from the locomotives operation state. The system distinguishes between running locomotives and idle (standing) locomotives when the locomotive is deselected. A running loco will be deselected in passive mode. This means it is still operated (active) by the Central Station but no Navigator is assigned to operate it. A standing locomotive will be deselected in active mode. This means it will be canceled from the list of active locomotives in the Central Station and is not active anymore. The number of active locomotives in the Central Station is shown on its standard operation screen. Less active locomotives means sending less control commands on the track and results in a faster system reaction.

## **3.3.3. Re-selecting running locomotives (catching)**

When changing operation between running locomotives you will have to catch up with the actual speed of the re-selected locomotive. After re-selecting a locomotive the display will show the actual speed of the locomotive (speed steps) and the driving direction. The wheel knob will flash in the driving direction. To catch up with the locomotives speed turn the wheel know in the flashing direction until the flashing stops (and the speed step setting changes). The locomotive is now re-selected and can be operated as usual.

#### Navi 1

**3.4 Operating an analog locomotive**

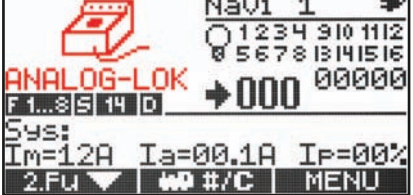

The Navigator supports operating an analog locomotive (Central Station needs to support this feature) with address "0". No loco configuration is available for analog locomotives. The

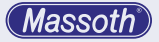

stufen oder Funktionen, ist bei einer analogen Lokomotive nicht möglich. Die Lok Konfiguration kann in diesem Fall nicht ausgeführt werden. Eine analoge Lok wird im Display mit dem Bild eines Analogreglers dargestellt. Diese Funktion ist auch an Analogfahrreglern nutzbar.

#### **WICHTIGER HINWEIS**

Ein hochfrequentes Pfeifen analoger Lokomotiven auf dem Digitalgleis wird durch die besondere Form der Digitalspannung verursacht. Sie ist für die Elektronik der Lokomotive jedoch prinzipiell unschädlich. (Sehen sie hierzu in der Anleitung des Herstellers nach.)

#### **3.5 Lok konfigurieren**

Legen Sie in der Lok Konfiguration den Funktionsumfang Ihrer Lokomotiven fest. Dazu gehören zum Beispiel Anzahl der Fahrstufen, die Betriebsart, serielle bzw. parallele Funktionsauslösung oder das Lokbild. Durch **langes drücken** der Taste **M2** gelangen Sie in das Lok Konfigurationsmenü.

#### **3.5.1. Einstellung der Fahrstufen**

Nachdem Sie die Lok Konfiguration aufgerufen haben befinden Sie sich in der Fahrstufenkonfiguration. Mit **M2** wählen Sie zwischen 14D, 28D und 128D Fahrstufen. Das D steht für DCC-Betrieb. Bestätigen Sie anschließend Ihre Wahl mit **M3** um zum nächsten Menü zu gelangen. **Bei MZS III sind nur 14+28 Fahrstufen möglich.**

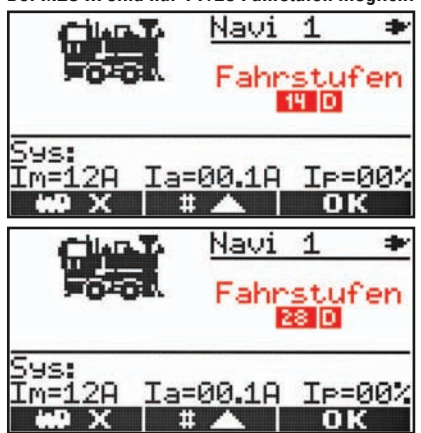

analog operating feature will show an analog throttle as loco picture. If more than one analog locomotive is on the layout, they will operate at the same time! This feature is also available with Navigators connected to some analog throttles (e.g. LGB 51070 or PIKO 35002).

#### **IMPORTANT NOTE**

Analog locomotives will have a high-frequency whistle effect caused by the DCC voltage on the track. This is usually harmless for electronics and motor. (You may want to check the locomotives manual for more details or contact the manufacturer for more information).

#### **3.5 Loco Configuration**

The loco configuration sets all the loco specific decoder settings such as the number of speed steps, the operation mode, serial or parallel functions and the loco picture. Enter the configuration mode holding **M2** for a moment.

#### **3.5.1. Setting the Speed Steps**

Entering the loco configuration will start with the speed step setting. Use **M2** to select between 14D, 28D, 128D (D stands for DCC operation). Confirm your selection with **M3** to go to the next step. **MTS III only supports 14 or 28 speed steps.** 

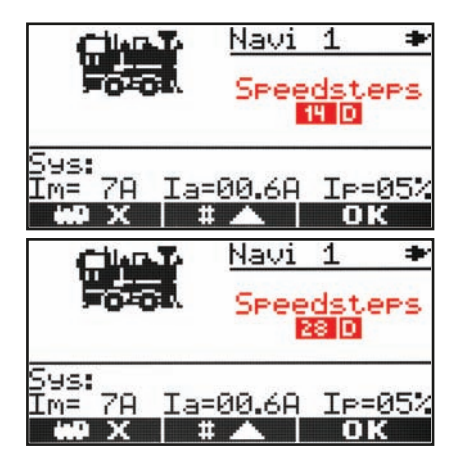

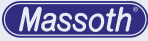

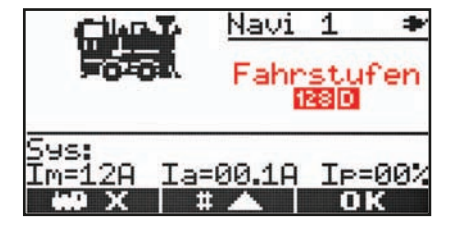

**3.5.2. Einstellung der Funktionstasten**

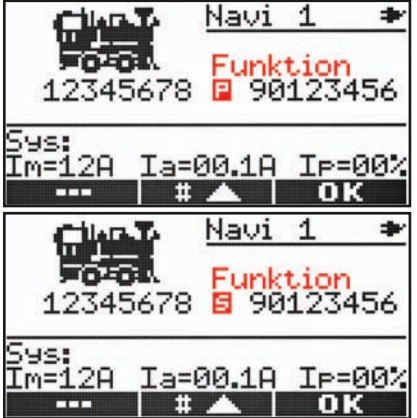

Bei der Wahl der Funktionsdatenübertragung kann mit der Taste **M2** zwischen parallel **P** und seriell **S** gewählt werden. Bestätigen Sie Ihre Wahl anschließend mit **M3** wenn Sie nicht auch noch die F-Tasten konfigurieren möchten. Üblicherweise werden alle DCC-Decoder im P"-Modus gestartet. Einige ältere LGB-Soundloks benötigen die spezielle "serielle Pulskette".

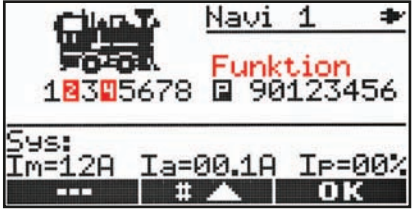

Sie haben die Möglichkeit die Funktionen 1-16 auf Moment- oder Dauerbetrieb zu konfigurieren. Um die Tasten 9-16 auszuwählen drücken Sie einmal die **F-Taste**. Sind die Zahlen 1-16 im Display nicht invers abgebildet, so arbeiten die Tasten wie üblich (1 x Drücken entspricht 1 x

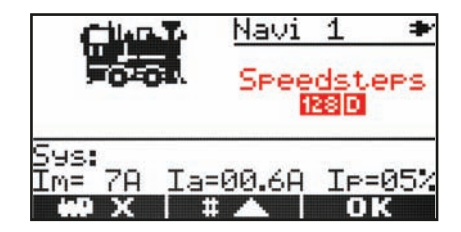

**3.5.2. Function Key Settings**

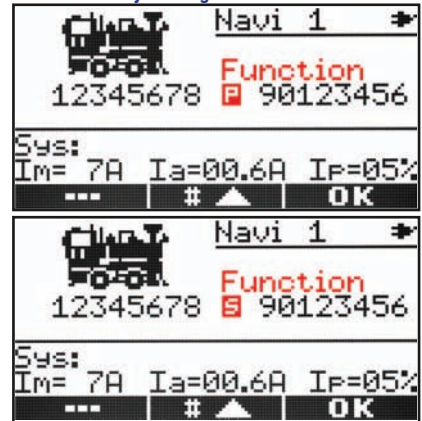

When configuring the function key settings you may select from parallel **P** and serial **S** with **M2**. Confirm your selection with **M3** unless you would like configure the single function keys as well. Usually DCC decoders are operated in parallel mode. Older LGB sound locomotives may only support the serial function mode.

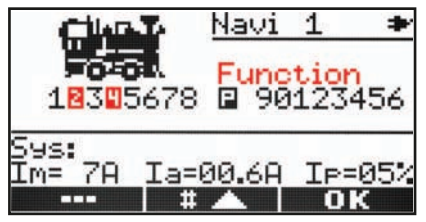

You may also select momentary or permanent function mode for F1 to F16. To select F9 to F16 press the **F-key** once. When the numbers are displayed regularly (not inverted) function keys will operated in momentary function mode (pressing once will activate or deacti-

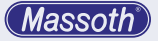

Anschalten oder Ausschalten). Durch Drücken der entsprechenden Taste wird diese Zahl im Display invers dargestellt (im Beispiel 2 und 4). Diese Taste ist dann im Dauerbetriebsmodus. Solange die Taste gehalten wird, wird die darauf programmierte Funktion ausgelöst und nach dem loslassen wieder ausgeschaltet. Bestätigen Sie Ihre Wahl anschließend mit **M3**.

#### **3.5.3. Auswahl des Lokbildes**

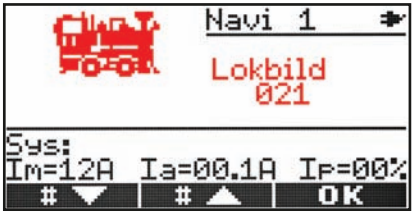

Mit den Tasten **M1** und **M2** können Sie aus allen vorhandenen Loksymbolen das passende auswählen. Zusätzlich besteht die Möglichkeit, per Eingabe über die Nummerntasten das Lokbild direkt anzuwählen. Bestätigen Sie Ihre Wahl anschließend mit **M3** um zum nächsten Menüpunkt zu gelangen. Die verfügbaren Loksymbole finden Sie auf einem gesonderten Beiblatt. Diese werden von Zeit zu Zeit aktualisiert und auf der Massoth Webseite verfügbar. Für neue Loksymbole muss die Bilderdatenbank per Update aktualisiert werden.

#### **3.5.4. Eingabe des Loknamens**

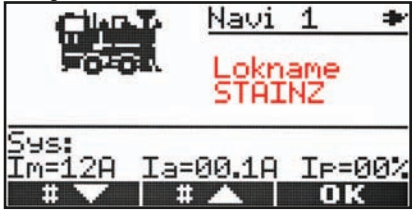

Hier definieren Sie Ihre persönlich bevorzugte Lokbezeichnung, die im Fahrbetrieb unterhalb des Loksymboles angezeigt wird. Auch bei Nutzung der zweiten Lokfahrfunktion wird der Lokname angezeigt. Hierbei steht der Lokname unterhalb der Lokadresse. Drücken Sie die Tasten **M1** und **M2** oder drehen Sie langsam den Drehknopf um durch die verfügbaren Zeichen

vate). When pressing the function address the number will be displayed with black background (inverted). This function key will then operate in permanent mode. The function will be activated until it is turned off with the function key again. Confirm your selection with **M3**.

#### **3.5.3. Selecting the locomotive picture**

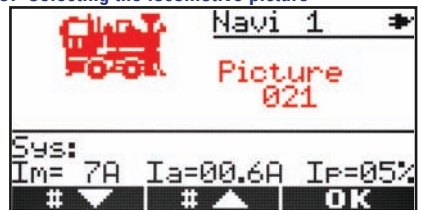

The keys **M1** and **M2** will browse through the list of available loco pictures. It is also possible to enter the picture number with the keyboard directly. Confirm your selection with **M3** when ready to go to the next menu item. A list with the loco pictures is available separately. It is updated from time to time and available from the Massoth website. The loco pictures can be updated with a picture update.

#### **3.5.4. Entering a loco name**

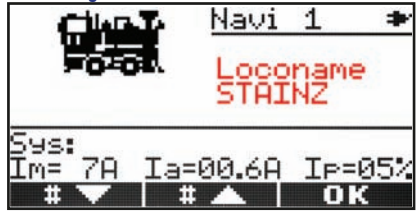

Define your personal loco name which is displayed below the locomotive picture in the driving mode. The loco name is also displayed when a locomotive is operated in the secondary function layer. The loco name is shown below the loco address. Press **M1** and **M2** or rotate the wheel knob slowly to browse through the list of available

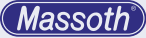

zu gehen und wählen Sie den entsprechenden Buchstaben oder das gewünschte Zeichen aus. Es stehen folgende Zeichen zur Vergabe des persönlichen Loknamens zur Verfügung: 0-9,  $A-Z, -, /,$ 

Haben Sie sich für ein Zeichen entschieden, so bewegen Sie sich mit der rechten Pfeiltaste der zweiten Funktion nach rechts. Jetzt kann das nächste Zeichen definiert werden. Dies wiederholen Sie so lang, bis Sie die Bezeichnung komplett eingegeben haben. Die Lokbezeichnung kann bis zu 10 Zeichen lang sein. Mit der runden HALT-Taste der zweiten Lokfunktion wird der Endpunkt der Zeichenkette definiert. Möchten Sie von einer Bezeichnung einen (hinteren) Teil entfernen, so genügt es, wenn Sie an der entsprechenden Stelle den Endpunkt der Zeichenkette setzen. Bei einem Eingabefehler können Sie mit der linken Pfeiltaste zurückspringen. Wenn Sie diese Änderung mit M3 bestätigen, wird die Änderung der Lokbezeichnung übernommen und beim nächsten Laden der Konfiguration bzw. des Fahrmodus korrekt angezeigt. Sie gelangen dann in den nächsten Menüpunkt.

characters. You may choose characters from  $0-9, A-Z, -, /,$ 

Select a corresponding character with the RIGHT ARROW KEY of the secondary function keys. You may now select the second character and so on. Repeat the procedure until you have finished entering the locomotive name. The maximum length of the locomotive name is 10 characters. After entering the locomotive name use the ROUND HALT KEY of the secondary function keys define the end of the loco name. If you would like to remove some characters of the name, just go to the right digit next to the last letter you want to remain and use the ROUND HALT KEY to set the end of the loco name. If the name has been mistyped use the LEFT KEY to jump back character by character. After confirming with M3 the new loco name is saved and will be shown on the operation screen.

#### **WICHTIGER HINWEIS**

Der Name wird nur lokal in diesem Navigator gespeichert. So kann auf jedem Navigator für jede Lok ein eigener Wunschname definiert werden.

**3.5.5. Konfiguration im Decoder speichern**

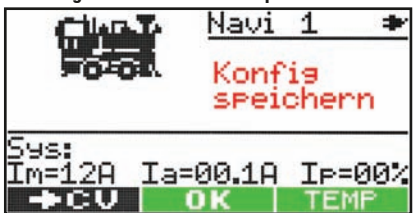

Vor dem Speichern können Sie die Einstellungen in den Decoder programmieren. Stellen Sie hierzu das Fahrzeug auf das Programmiergleis und drücken dann die Taste **M1**. Alle wichtigen Decodereinstellungen werden direkt programmiert.

# **IMPORTANT NOTE**

The loco name is saved individually on each Navigator.

### **3.5.5. Saving the configuration to the Decoder**

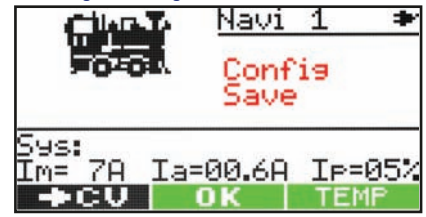

Prior saving the loco configuration itself it is possible to save the configured details into the decoder. The loco needs to be placed on the programming track of the central station (CV programming). **M1** will start the programming procedure.

# **3.5.6. Lokkonfiguration speichern**

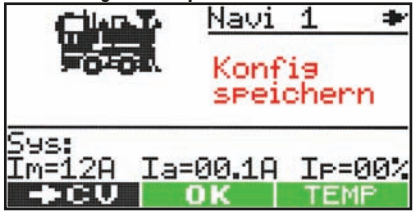

Speichen Sie hier die Konfiguration Ihrer Lokomotive ab. Mit **M2** werden die Daten permanent übernommen und sind beim nächsten Einschalten der Zentrale auch noch vorhanden. Speichern Sie die Daten dagegen nur temporär mit **M3**, so sind die Daten dieser Lokomotive nur während dieses Spielzykluses vorhanden. Wird die Zentrale zu einem späteren Zeitpunkt erneut eingeschaltet, sind diese Daten nicht mehr vorhanden. Sind die Daten der Lokomotive gespeichert, gelangen Sie direkt wieder in den Fahrmodus.

#### **3.5.7. Lokadresse löschen**

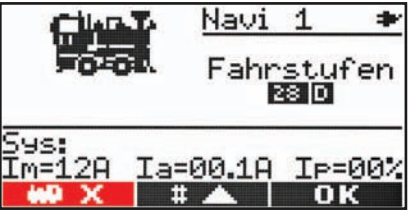

Durch langes Drücken der Taste **M2** gelangen Sie in das Lok Konfigurationsmenü. Im ersten Konfigurationsfenster haben Sie die Möglichkeit eine nicht mehr benötigte Lok zu löschen. Durch Drücken von **M1** wird die aktuelle Lok gelöscht. Nun müssen Sie mit **M1** oder **M2** wieder eine neue Lok auswählen und mit **M3** bestätigen.

# **4. Die 2. Funktionsebene**

Der DiMAX Navigator bietet neben der Hauptfunktion zur Loksteuerung eine zweite Ebene für verschiedene Funktionen. So kann man mit dem Drehregler eine Lok steuern und zusätzlich Weichen oder Fahrstraßen schalten oder sogar eine zweite Lok steuern. Die zweite Steuerfunktion des Handreglers wird mit den drei Tasten unterhalb des runden Drehknopfs gesteuert.

# **3.5.6. Saving the Loco configuration**

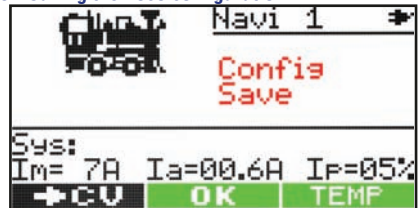

Saving the loco configuration with M2 (OK) will store the specifications permanently in the Navigator. After turning on the system again the configuration is still available. If the configuration is saved with M3 (TEMP), the configuration is stored temporarily only. This means that the loco details are only available until the system is shut off. When the Central station is switched on again, these details will not be available anymore. After saving the configuration the Navigator will show the standard driving screen automatically.

#### **3.5.7. Deleting a loco address**

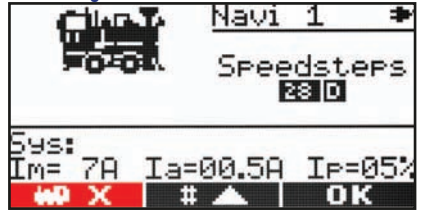

Holding **M2** long (three seconds) will load the loco configuration mode. The first configuration page provides a function to delete locos that are not required anymore. Holding **M1** will delete the active loco from the Navigator. Afterwards a new loco can be selected with **M1** and **M2** and confirmed with **M3**.

# **4. The secondary function layer**

Besides the standard locomotive control with the dial knob, the Navigator supports a secondary function layer for different functions. This allows operating a locomotive with the dial knob while turnouts or turnout routes are controlled. Even a second locomotive can be operated. The secondary function is controlled with the three keys below the dial know.

**4.1 Systemanzeige**

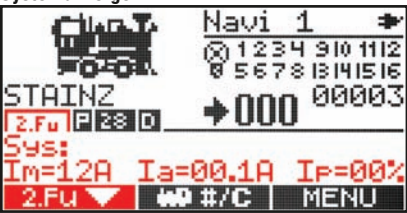

Beim Start des DiMAX Navigators wird der Infomodus der zweiten Funktion als Standard geladen. Dieser zeigt immer den maximalen Fahrstrom, aktuelle Auslastung in Ampere und Prozent an. Zusätzlich werden Systemmeldungen ausgegeben. Über die Taste **M1** kann jederzeit die zweite Funktion des DiMAX Navigators ausgewählt werden. Drücken Sie diese Taste zum ersten Mal, so wird die Tastatur (Tasten 0 bis 9) zur Eingabe der zweiten Funktion umgelegt. Dies ist unter dem Loknamen deutlich zu erkennen. Die Anzeige wechselt von **Fxx** auf **2.Fu**. Eine Lok kann dann wie gewohnt weiter gesteuert werden, jedoch können keine Funktionen mehr ausgelöst werden. Mit der Taste **F** können Sie die Tastatur wieder der Hauptfunktion zuordnen.

**4.2 Schaltbefehle (für Weichen und Signale)** Durch nochmaliges Drücken von **M1** wechseln Sie in den Schaltbefehl-Modus. Geben Sie die Adresse der Weiche über die Tastatur des DiMAX Navigators ein und schalten Sie diese mit den Pfeiltasten der 2. Funktion nach links oder rechts. Zusätzlich können Sie mit der runden HALT-Taste die letzten 8 (oder 16) bereits geschalteten Weichen durchblättern. Haben Sie also bereits Weiche #0001 und #0006 einmal geschaltet, springen Sie mit der runden Taste erneut zur Weiche #0001, anschließend zur Weiche #0006.

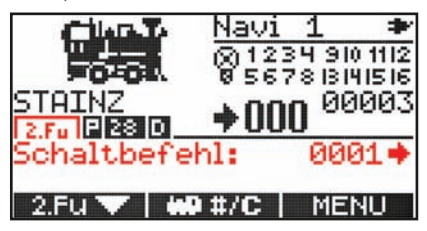

# **4.1 System Information**

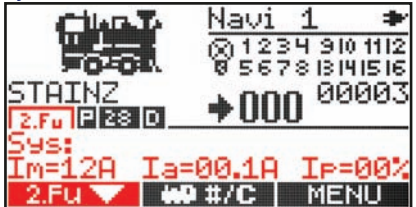

When the Navigator starts, the secondary function shows the system information screen. It shows the maximum amperage of the system, the actual amperes drawn and the percentage. It also shows occurring system messages. Using the **M1** key the secondary function can be changed. If you press **M1** the first time after initial start the keyboard (Keys 0... 9) is assigned to the secondary function. This is clearly indicated below the locomotive name with **2.Fu.** instead of **Fxx**. The previously selected locomotive can still be controlled with the dial knob although functions can not be triggered due to the fact that the keyboard has been assigned to the secondary function. Pressing the **F** key will reassign the keyboard to the main function.

**4.2 Switch commands (for turnouts and signals)** Pressing **M1** a second time will change the secondary function to the switch command function. Just enter the address of the turnout and trigger the switch with the left and right arrow keys of the secondary function keys. Additionally the round key will step through the last 8 (or 16) switch addresses used. If you have used the switch addresses #0001 and #0006 previously, the round button will take you to #0001 again followed by #0006 again. This function also works, when the keyboard is assigned to the main function (with the **F** key).

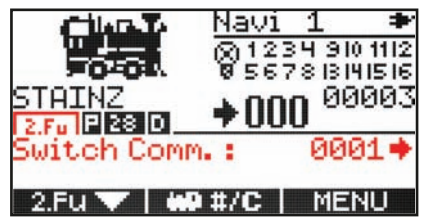

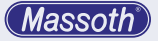

Dies funktioniert auch, wenn die Tastatur bereits wieder zur Hauptfunktion zurückgeschaltet wurde (mittels Taste **F**). Sie können also eine Lok in vollem Umfang steuern und dabei die letzten 8 oder 16 Weichen schalten.

#### **4.3 Fahrstraßen (für Weichen und Signale)**

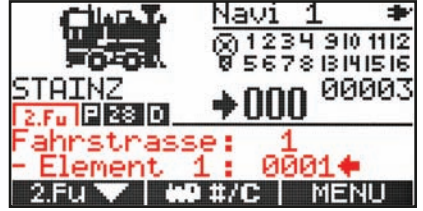

Neben der Schaltfunktion einer einzelnen Weiche können natürlich auch Fahrstraßen geschaltet werden. **Diese müssen, wie in Kap. 7.1 beschrieben, vorher definiert werden.** Drücken Sie so oft **M1** bis die Anzeige im Nebenfunktionsfeld Fahrstrasse" anzeigt. Geben Sie die Nummer der Fahrstraße über die Tastatur ein und lösen Sie die Fahrstraße mit der rechts Taste aus. Alle Elemente der Fahrstraße erhalten damit nacheinander den zuvor definierten Schaltbefehl. Wie bei der Weichenschaltfunktion auch, können die letzten 8 oder 16 geschalteten Fahrstraßen mit der **HALT-Taste** (runde Taste) nacheinander aufgerufen werden und geschaltet werden. Zum Testen der Fahrstrasse können mit der linken Pfeiltaste alle Elemente entgegengesetzt geschaltet werden.

#### **4.4 Zweite Lok steuern**

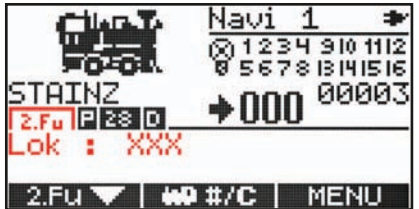

Der DiMAX Navigator bietet die Möglichkeit, zwei Lokomotiven bzw. Züge gleichzeitig und unabhängig voneinander zu steuern. Die Bedienung einer Lok in der 2. Funktionsebene unterscheidet sich in folgenden Punkten:

• Adresswechsel über Taste **0#**

You may operate the selected train and the last 8 (or 16) switch addresses at the same time.

#### **4.3 Turnout routes (for turnouts and signals)**

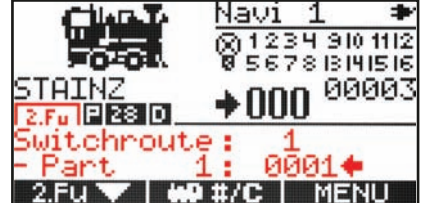

Besides single switch commands the Navigator can also handle turnout routes (switch routes). **Turnout routes need to be configured seperately before they can be triggered (Chapter 7.1).** Use the **M1** button as often as required until "Switchroute" is shown. Enter the number of the desired switchroute and trigger it with the right secondary function key. All defined elements of the switchroute will receive the predefined command. The left key will trigger all elements of the switchroute with the opposite switch command. This is a good help for testing. The round secondary function key will step through the history list of the last 8 or 16 switchroutes used.

**4.4 Operating a secondary locomotive**

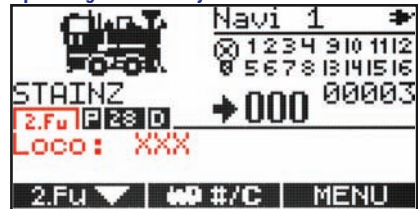

The DiMAX Navigator can operate two different locomotives at the same time independently. The second locomotive is controlled with the secondary function keys and is performed as follows:

• enter loco selection with key **0#**

- • Loksuche (blättern) mit **runder Taste**
- • Auswahl (OK) mit **Pfeil rechts**

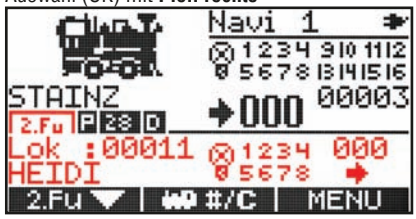

Die gewünschte Lok muss konfiguriert sein. Um in diesen Modus zu gelangen, drücken Sie so oft **M1** bis die Anzeige im Nebenfunktionsfeld Lok: XXX anzeigt. Geben Sie nun die Lokadresse über die Tastatur ein oder wählen über die runde Taste aus und bestätigen Sie Ihre Wahl anschließend mit der rechten Pfeil-Taste der zweiten Funktion. Mit der zweiten Lokfunktion können nur konfigurierte und gespeicherte Loks geladen werden. **Die freie Eingabe einer neuen unbekannten Lok ist nicht möglich.**

Wurde die Lokadresse korrekt gewählt, werden im Display die Daten der Lok angezeigt. Dazu gehören: Lokadresse, Lokname (wenn vergeben), Licht, Funktionen 1 bis 8 und natürlich Fahrtrichtung und Fahrstufe. Mit den Pfeiltasten steuern Sie die zweite Lok. Die runde HALT-Taste setzt die Lok automatisch auf Fahrstufe 0 und hält die Lok damit an. Auch können Sie mit ihr im Stillstand die Richtung der Lok wechseln. Für die zweite gesteuerte Lok können nur die Funktionen 1 bis 8 ausgelöst werden. Schalten Sie dazu die Belegung der Funktionstasten mit **M1** auf die zweite Funktion um.

#### **4.5 Erweiterte Schaltbefehle (eS)**

Ab Version 2.00 gibt es eine Funktion für erweiterte Schaltbefehle. Diese kann über den **Spezialmodus B5** aktiviert werden und ist ebenfalls **in der 2. Funktionsebene** hinter der 2. Lokfunktion sichtbar. Hier können bis zu 255 Zustände für Signale/Weichen pro Adresse definiert werden. Die Adresseingabe erfolgt wie in Kapitel 4.2 beschrieben, es gibt jedoch keine Durchblätterfunktion. Folgende Nutzung für Signale (IR-Signaldecoder) ist momentan möglich:

 $\leq$  = rot (R) | 0 = Langsamfahrt (L) |  $>$  = grün (G)

- browse through the loco list with the **round key**
- 

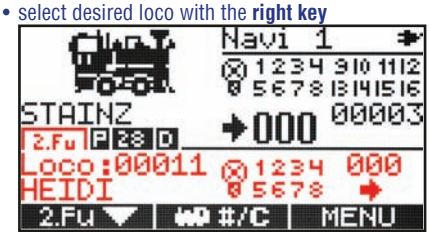

The desired loco has to be configured. To select this option please use the **M1** button as often as required in order to reach the loco menu displayed with **Loco: XXX**. Enter the desired loco address with the keyboard or select the loco from the existing list with the round secondary function key and confirm your selection with the right secondary function key. The secondary loco can only be operated with preconfigured and stored locomotives. **Entering a new and unknown loco address is not available.**

When the loco address has been selected correctly, the loco details will be shown in the display: Loco address, Loco name (if assigned), Light, Functions 1...8 as well as driving direction and speed steps. The loco is operated with the left and the right button of the secondary function keys. The round button (STOP) will reset the actual speed steps to 0 which will stop the loco. It also changes the loco driving direction without driving. Only functions 1...8 are available for the secondary locomotive. Use the M1 key to assign the keyboard to the secondary function.

#### **4.5 Enhanced switch commands (eS)**

From version 2.00 a new feature for enhanced switching commands is available. These can be activated via the **special mode B5** and is available **in the 2nd function layer** after the 2 loco function. Here up to 255 states for signals / switches per address can be defined. The address is entered as described in Chapter 4.2, there is no scrolling function. The following use of signals (IR signal decoder) is currently possible:

 $\le$  = **red** (R) | 0 = Slow travel (L) |  $>$  = green (G)

# **4.6 Rückmeldeanzeige**

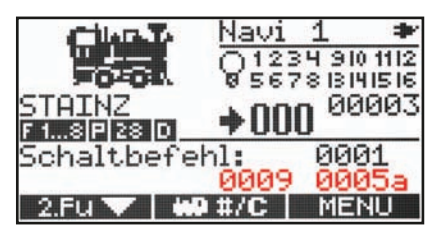

Mit der aktivierten Rückmeldeanzeige (über Spezialmodus B3) ist es möglich, die ausgelösten Gleiskontakte der Rückmeldemodule im Navigator anzeigen zu lassen. In der 2. Funktionsebene unter Schaltbefehl werden die Kontaktnummern in der unteren Zeile dargestellt. Vorne sehen sie die umgerechnete Kontaktnummer, wie sie bei der PC-Steuerung verarbeitet wird. Hinten steht die programmierte Kontaktnummer.

#### **5. Loktraktion**

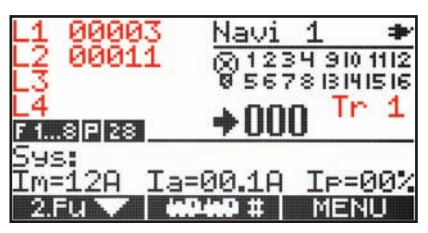

Bei einer Loktraktion werden mehrere Loks zu einem Zug zusammengestellt. Das kennt man beispielsweise von langen Güterzügen aus den USA. **Um eine Loktraktion zu nutzen, muss diese erst definiert werden.**

Als Standard wird die Traktion Nr. 1 geladen. Hier können Sie mit **M2** die zuvor eingestellten Traktionen durchblättern. Haben Sie die gewünschte Traktion, wählen Sie diese mit **M3** aus. Nun werden im Traktionsmodus anstelle des Loksymboles die Adressen der bis zu 4 Traktionsloks angezeigt. Die Steuerung der Traktion ist mit der Loksteuerung vergleichbar. Ist in der ausgewählten Traktion eine falsch oder nicht konfigurierte Lokadresse

#### **4.6 Feedback display**

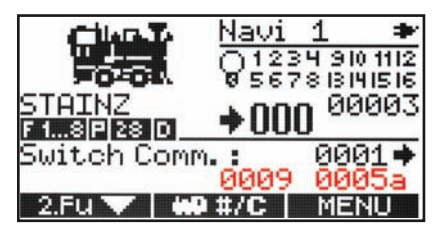

When special mode 3 is activated, the feedback data of triggered track contacts connected to feedback modules are shown in the display of the Navigator. When the switch command function is selected for the secondary function display the feedback details are shown below the switch address. The first four digits show the triggered contact address as it is used for PC control, the last 5 digits show the programmed contact number.

**5. Consist**

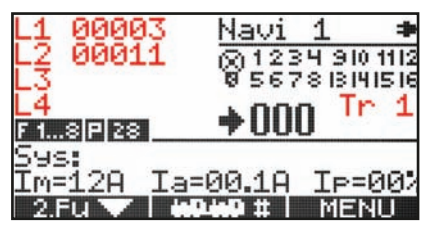

A consist is the combination of multiple locos in one train. The known example of long freight trains in the US. **In order to use a consist, it has to be configured first.**

Consist no. 1 is the standard setting to be activated when selecting the consist mode. Use the **M2** key to select one of the preconfigured consists. Confirm the desired consist with the **M3** key. Instead of the locomotive picture the configured loco addresses of the chosen consist are shown in the display. The consist is operated similar to a single loco, with the dial knob and the keyboard. If a configured loco of the consist does not exist it is shown with an **X** behind the loco address. This also applies to active locos

vorhanden, so wird dies mit einem **X** hinter der Adresse angezeigt. Ebenso, wenn eine dieser Loks durch einen anderen Benutzer belegt ist. Geben Sie in diesem Fall die belegte Lok frei oder konfigurieren Sie diese neu.

Die Hauptfunktion des Navigators kann zwischen dem Steuern einer Lok oder Traktion umgeschaltet werden. Das Menü zeigt an der ersten Stelle anschließend nicht mehr die Option Loktraktion sondern Lok fahren. Damit kehren Sie in den normalen Lokmodus zurück.

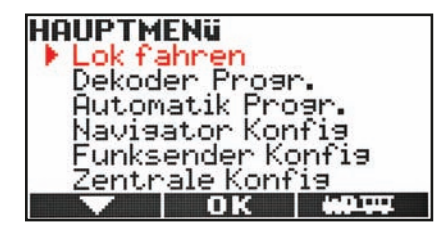

#### **WICHTIGER HINWEIS**

Bei der Verwendung einer Traktion ist es zwingend notwendig, dass alle Loks mit den gleichen Eigenschaften in der Lokkonfiguration angelegt sind. Das bedeutet, alle Loks müssen mit der gleichen Fahrstufenanzahl und parallel programmiert sein. Ist dies nicht der Fall, kann die Traktion nicht genutzt werden und wird abgebrochen. Außerdem muss jede Lok in der Zentrale bekannt sein, das vorhanden sein im Navigator ist nicht ausreichend. Daher sollte vor starten der Traktion jede Lok einmal einzeln aufgerufen werden.

that are assigned to the Navigator of other users on the same layout. In this case the active locomotive needs to be released or reconfigured.

The main function of the Navigator can be switched from single loco operation to consist operation. When consist is selected the first option in the menu (M3) shows Loco-Control. This returns to single loco operation.

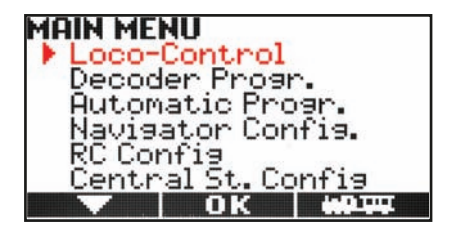

#### **IMPORTANT NOTE**

When a consist is activated it is required that all locos are configured with the same settings. This applies for the speed step configuration and parallel function commands. If this is not the case, the consist cannot be activated and will be canceled. It is also required that all locos of the consist do exist in the central station. It is not sufficient that the locos are stored in the Navigator. Therefore it is highly recommended to load all consist locos separately in the single loco operation mode.

# **6. Programmieren**

Der Navigator unterstützt die üblichen Programmierverfahren auf dem Programmier- und Fahrgleis, die heute zum Standard nach DCC gehören. Beachten Sie bei der Decoderprogrammierung, dass nicht alle genannten Programmiervarianten von allen Digitalsystemen oder Decodern unterstützt werden. Die Anleitung Ihres Produkts sollte hier detaillierte Informationen bieten. Wählen Sie die für Ihr Digitalsystem geeignet Programmiervariante aus. Ein angeschlossener Decoder quittiert jeden erfolgreich durchgeführten Programmierbefehl mit einem kurzen Stromimpuls (Motorrucken). Dazu muss ein Motor angeschlossen sein. (Bei Weichendecodern sollte hierfür ein Weichenantrieb angeschlossen sein). Damit haben Sie immer die Sicherheit, dass der Programmierbefehl korrekt empfangen und durchgeführt wurde.

# **6.1 Lokadresse**

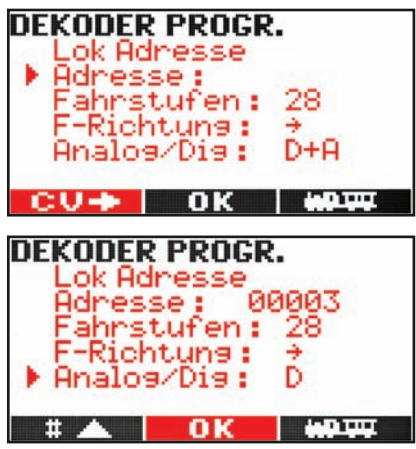

Hier wird die Lokadresse der Lok ausgelesen und programmiert. Die Adresse ist wählbar von 1-10239. Der Navigator berechnet automatisch die passenden Programmierwerte für CV 1, 17 und 18 + 29. Zusätzlich können Sie noch angeben ob der Decoder mit 14 oder 28 Fahrstufen betrieben werden soll, die Fahrtrichtung festlegen und den Analogbetrieb sperren.

# **6. Programming**

The Navigator supports all standard DCC programming procedures for the programming track and the main track. Please note that Decoders or DCC systems may not support all available programming procedures. Refer to the product manual to find detailed information. Select a programming procedure that suits your product requirements. A connected decoder will confirm each programming step with a current pulse (jerking motor). This requires that a motor is connected. (Switch decoders will require a switch drive). This ensures that the programming command is received and confirmed.

# **6.1 Loco address**

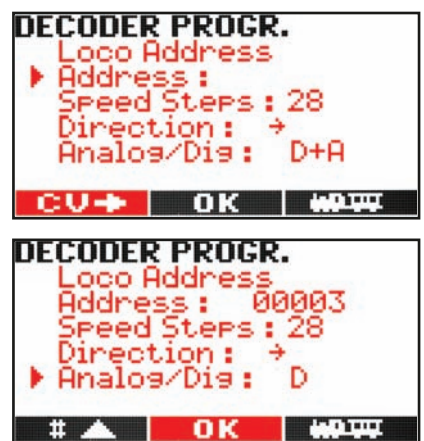

The loco address can be read and programmed with this menu. The address may be selected within the range from 1-10239. Depending on the number of speed steps, driving direction and analog functionality, the Navigator will automatically calculate the programming values for CV 1, 17, 18 and 29.

# **6.2 CV's schreiben und lesen**

# **• CV's lesen**

Das Auslesen des Decoders ist keine Programmiervariante, aber für das Überprüfen der programmierten Einstellungen unverzichtbar. Dabei können einzelne Einstellungen sehr einfach überprüft werden. Im Navigator wird dazu die auszulesende CV eingegeben und mit **M1** ausgelesen.

**• CV's schreiben**

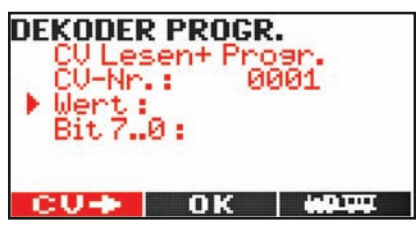

Die CV Programmierung ist heute die wohl einfachste und üblichste Programmiervariante, die von nahezu allen Digitalsystemen unterstützt wird. Dabei wird beim Programmierverfahren die zu programmierende CV und der Programmierwert eingegeben und mit **M2** programmiert. Die Programmierung erfolgt abhängig vom Digitalsystem auf einem separaten Programmiergleis oder auf dem Fahrgleis, das als Programmiergleis genutzt wird (Details hierzu finden Sie in der Anleitung Ihrer Digitalzentrale).

**• Bitweise CV's schreiben**

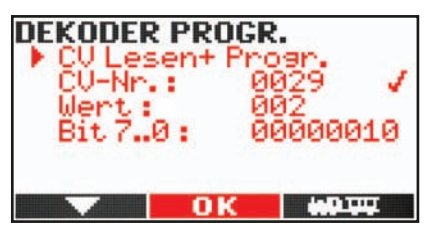

Einige CV's bestehen aus sogenannten binären Werten. Das bedeutet, dass mehrere Einstellungen in einem Wert zusammengefasst sind. Jede Funktion hat eine Bitstelle und einen Wert. Soll nun eine solche CV programmiert werden, müssen alle Wertigkeiten addiert werden. Eine deaktive Funktion hat immer

# **6.2 Writing and reading CV's**

#### **• Reading CV's**

Reading CV's is no programming but a very helpful solution to check settings when programming. It allows to check every single step of programming if desired. Simply enter the desired CV and press **M1**.

**• Writing CV's**

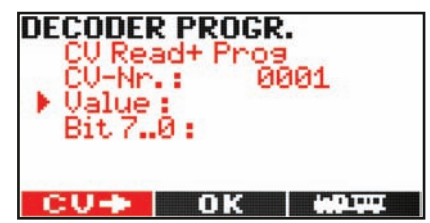

CV Programming is the most common way of programming nowadays. It is supported by most of the available DCC systems. It required entering the CV and programming value followed by **M2**. Depending on the DCC system the programming procedure is performed on a separate programming track or the main track used as a programming track (Please check your central station manual for further details).

**• Bitwise programming**

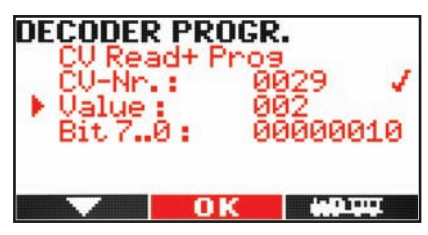

Some CV's consist of several binary values. This gives the opportunity to configure several settings within one CV. Every function has one single bit location (like a switch) and a value. If such a CV needs to be programmed, all values of active bits need to be added up. A deactivated function has always the value 0,

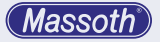

die Wertigkeit 0, eine aktive Funktion den in der Tabelle angegebenen Wert. Addieren Sie alle aktiven Werte und gebe das Ergebnis ein. Der Navigator zeigt die Bitzustände automatisch in der unteren Zeile zur Kontrolle an.

# **6.3 PoM Lokdecoder**

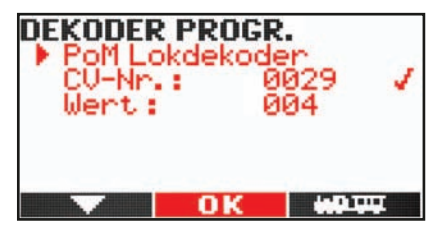

Das PoM-Programmierverfahren ist das einzige Verfahren, um eine Programmierung direkt im Betrieb auf dem Fahrgleis durchführen zu können. Dabei können bis auf die Lokadresse alle CV's im Decoder per POM programmiert werden. Führen Sie die POM-Programmierung bitte nur im Stand durch. Es wird nur das Fahrzeug programmiert, welches im Hauptfenster aufgerufen ist. Alle anderen Fahrzeuge auf dem Gleis werden nicht verändert. Geben Sie die zu programmierende CV-Nummer ein und Bestätigen Sie Ihre Eingabe erneut mit **M2**. Nun folgt der Programmierwert für die entsprechende CV. Mit der Taste **M2** führen Sie die Programmierung durch.

#### **6.4 PoM Schaltdecoder**

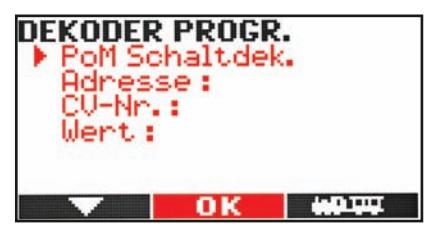

Über diesen neuen Befehl lassen sich moderne Schaltdecoder bequem direkt über das Fahrgleis programmieren. **Bei der Addresseinga**be kann mit der "M1"-Taste zwischen **Decodern mit Standard und erweiterten Schaltbefehlen (eS) umgeschaltet wer-** an active function has the specified value given in the documentation. Add up all active values and enter the totalized result. The Navigator automatically shows the bit conditions in the lowest row of the display for control.

# **6.3 PoM Loco Decoder**

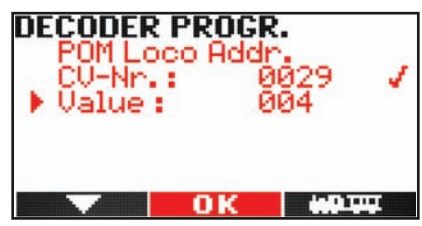

The PoM Programming is the only programming method that is performed on the main track. It allows programming of all known CV's besides the loco address. It is recommended to only use the PoM function when the locomotive is standing. The PoM command is sent to the active locomotive only. All other locomotives will not be affected. Enter the CV address you would like to alter and confirm with **M2**. Then enter the value you would like to program. Again confirm your input with **M2**. The programming command is send to the decoder.

#### **6.4 PoM Switch Decoder**

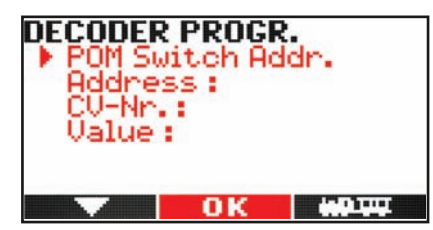

With this feature the latest state-of-art switch decoders may be programmed. **When entering the address, the "M1" key can be used to switch between decoders with standard and extended switching commands (eS).** Please refer to the manual in

**den.** Bitte prüfen Sie in der Dokumentation Ihres Decoders ob PoM unterstützt wird.

#### **6.5 Registerprogrammierung**

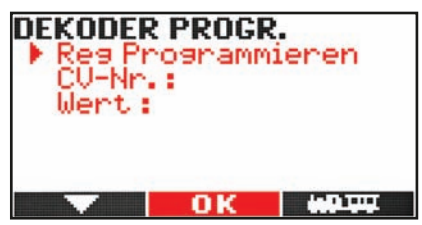

Die Registerprogrammierung war die erste Programmiervariante, die zum Einstellen der Decoder-Eigenschaften genutzt wurde. Aus Kompatibilitätsgründen zu älteren Decodern unterstützt der Navigator immer noch dieses Verfahren. Dabei werden die zu programmierende CV und der Wert in Hilfsvariablen gespeichert. Der Decoder führt anschließend die Programmierung der Daten in der entsprechenden CV selbst durch. Durch den Navigator erfolgt die Eingabe der entsprechenden Werte in Register 6 und Register 5. Die CVs 1 bis 4 werden dabei direkt programmiert, alle höheren CVs per Registerprogrammierung. Weitere Informationen entnehmen Sie der Decoderanleitung.

order to find out if PoM is supported.

**6.5 Register Programming**

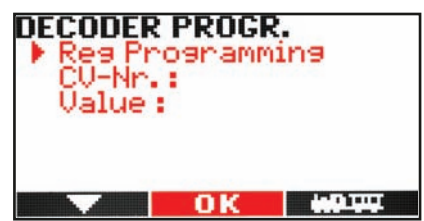

Register programming was the first procedure available to alter decoder settings. In order to support older decoders the Navigator still supports this programming feature. The desired CV and value are written to a temporary variables, the decoder itself will then perform the programming automatically. When entering the programming values the Navigator will send the details to the decoders programming registers 5 and 6. CV's 1 to 4 are programmed directly, all higher CVs are programming indirectly with register programming. Please refer to the decoder manual for further information.

# **7. Automatische Funktionen**

Hier können Sie verschiedene Automatikfunktionen einstellen, wie Fahrstraßen, Traktionen, Fahrautomatik und Schaltautomatik.

#### **7.1 Fahrstraßen programmieren**

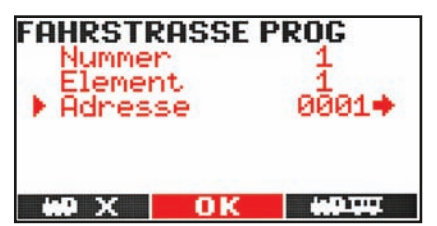

Programmieren Sie hier Ihre Fahrstraßen. Es können bis zu 16 oder 32 Fahrstraßen (einstellbar per Spezialmodus) konfiguriert werden. Geben Sie zuerst die Nummer der Fahrstraße ein, mit der Sie später die Fahrstraße ansprechen möchten (1...32) und bestätigen Sie dies im Anschluss mit **M2**. In einer Fahrstraße können bis zu 15 (bzw. 7) Elemente konfiguriert werden. Zur Konfiguration zählt der DiMAX Navigator die Elemente automatisch hoch. Sie geben also lediglich die Adresse des ersten Elements ein und definieren die Schaltrichtung mit den Pfeiltasten und bestätigen die Konfiguration des ersten Elements der Fahrstraße mit **M2**. Anschließend kann das nächste Element der Fahrstraße definiert werden. Lassen Sie die Adresse eines Elements frei und bestätigen dies mit **M3**, so wird das als Ende der Fahrstraße erkannt und der Navigator springt wieder in den Fahrbetrieb. Die Fahrstraße ist konfiguriert und kann geschaltet werden. Möchten Sie eine Fahrstraße überarbeiten und beispielsweise das 3. Element löschen, so laden Sie die Konfiguration erneut, bestätigen Sie alle richtigen Elemente mit **M2**. Beenden Sie die Konfiguration des 3. Elements mit **M3**. Bestätigen Sie das 3. Element nicht mit **M2**. Das dritte Element und alle folgenden der Fahrstraße werden damit automatisch gelöscht.

#### **7. Automatic Functions**

This chapter explains the supported automatic functions such as turnout routes, consists, automated loco operation, etc.

#### **7.1 Programming Turnout Routes**

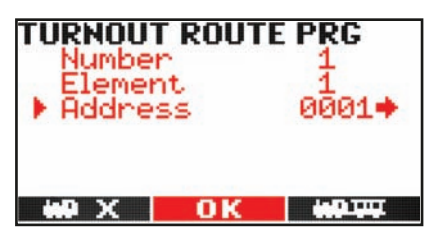

The system allows configuring 16 or 32 turnout routes (adjustable via special modes). First enter the number of the turnout route you would like to address to the route (1...32) and confirm with **M2**. A turnout route may hold 15 (or 7) elements. When configuring the route the Navigator will automatically count up the elements. To set an element the address and switching direction (arrow keys / secondary function keys) is required followed by **M2**. Afterwards the next element can be assigned. If no further element is configured and confirmed with **M3** the end of the turnout route is set. The Navigator will return to the regular operating screen. The turnout route is configured and may be operated. If you edit a preconfigured turnout route and would like to delete the third element please load the route and confirm the first two elements with **M2**. When the third element is shown please confirm with **M3** in order delete the third and all following elements.

**7.2 Traktionen programmieren**

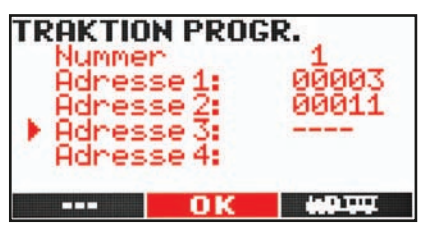

In der Loktraktion können bis zu 4 Loks in einer Traktion gesteuert werden. Bis zu 16 Loktraktionen sind möglich. Geben Sie im ersten Schritt die Nummer der Loktraktion an. Anschließend können die Adressen der ersten bis vierten Lok eingegeben werden. Bestätigen Sie die Lokadresse mit der Taste **M2** und geben sie die nächste Lokadresse der Traktion ein. Mit **M3** verlassen Sie das Traktionsmenü. Wie bei der Fahrstraßenprogrammierung, werden die Daten der aktuellen Position und folgende gelöscht, wenn Sie die Konfiguration mit **M3** verlassen.

# **7.3 Fahrautomatik**

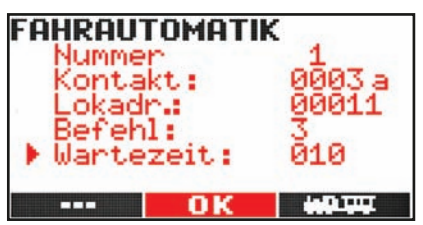

Mit der Fahrautomatik haben Sie die Möglichkeit kleinere Abläufe im Fahrbetrieb zu automatisieren ohne einen PC zu benötigen. Dazu brauchen Sie Gleiskontakte (8420602), Auslösemagnete unter der Lok (8420102) und ein Rückmeldemodul (8170001). An jeder Stelle im Gleis, an der eine Fahrtänderung stattfinden soll, wird ein Kontakt montiert. Berücksichtigen Sie bei der Montage die Auslaufstrecken der Lok! Der Kontakt sollte etwas vorher montiert werden. Kleben Sie den Schaltmagnet unter die zu automatisierende Lok. Schließen Sie die Kontakte gemäß des Verdrahtungsplans des Rückmeldemoduls an.

**7.2 Programming Consists**

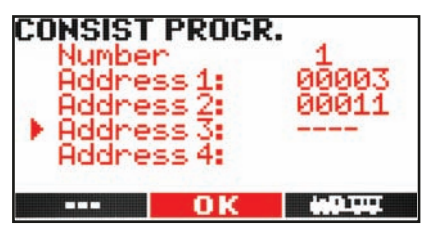

Consists hold up to four (4) lomotive addresses. A total of 16 consists may be configured. First enter the number you would like to address to the consist. Then enter the address of the first locomotive you would like to configure in the consist. Confirm with **M2** and enter the next address, etc. **M3** will exit the consist configuration. As with the turnout route configuration the configuration of the actual element and following elements will be deleted when the configuration is left with **M3**.

# **7.3 Automatic Operation**

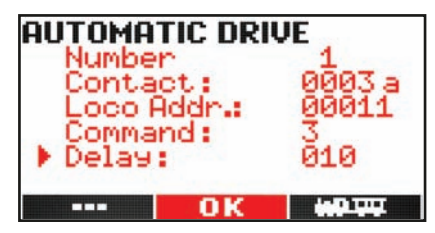

The automatic operation gives the option to run smaller automated train operations without using a computer system. This requires track contacts (8420602) and loco magnets under the locomotive (8420102) and feedback modules (8170001). A track contact is required at any location supposed to change the actual commands. Make sure to reserve enough space for the train to roll out! The contact should be mounted slightly earlier. Attach the loco magnet to the motor block of the automated locomotive. Install the contact corresponding to the manual of the feedback module. Five steps are required for programming:

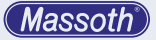

Für die Programmierung gibt es 5 Schritte:

- Fortlaufende Nummer zwischen 1 und 16
- • Kontaktnummer vergeben, die eine Funktion auslöst. Sie haben 2048 Kontakte mit je 2 Richtungen zur Auswahl. (1a entspricht Kontakt 1a, 1b entspricht Kontakt 1b auf dem Rückmeldemodul.) **a** oder **b** wird mit der entsprechenden Pfeiltaste ausgewählt.
- • Lokadresse, die automatisch beeinflusst wird
- Befehl, der beim Überfahren ausgeführt wird: 0 = Lok soll Vorwärts fahren, wenn sie aktuell rückwärts fährt oder steht 1 = Lok soll Rückwärts fahren, wenn sie aktuell vorwärts fährt oder steht 2 = Lok soll in der gleichen Richtung weiterfahren (nur sinnvoll mit Wartezeit) 3 = Lok soll ihre Fahrtrichtung umkehren  $4 = 1$  ok soll anhalten
- Wartezeit in Sekunden (Wert von 1...255) **Nach der kompletten Eingabe werden die Eingaben gespeichert, aber sie sind noch nicht aktiv.** Rufen Sie dazu die gewünschte Automatik (alle zuvor eingestellten Eingaben werde nun angezeigt) auf und aktivieren Sie die Fahrautomatik mit der **rechten Pfeiltaste**. Deaktivieren Sie die Funktion durch Aufrufen der gewünschten Automatik und der **linken Pfeiltaste**.

#### **WICHTIGER HINWEIS**

Die Aktivierung bzw. Deaktivierung der Automatikfunktion wird im Anzeigefeld des Navigators nicht angezeigt. Die Daten der Aktivierung werden nur in der Datenbank der Zentralstation gehalten, wenn sie unter den Automatikfunktionen in der Zentralstation auch gespeichert wurden. Siehe Betriebsanleitungen.

- Number of the automatic setting from 1...16
- Number of the contact sending a command. Address ranges from 1...2048 with two directions each (1a corresponds to 1a, 1b corresponds to 1b on the feedback module). **a** or **b** are selected with the arrow keys / secondary function keys.
- loco address receiving the new command
- command when triggering:  $0 =$  Loco driving direction forward if actual direction is backwards or standing  $1 =$  loco driving direction backwards, if actual direction is forwards or standing  $2 =$  loco to continue driving in the same direction (only useful with waiting time) 3 = reversing loco driving direction  $4 =$ stopping loco
- Waiting time in seconds (value from 1...255) **After entering all details the settings are saved, but settings are not activated.** To activate the automatic operation (all configured detailed will be shown) reload the settings and activate it with the **right arrow key**. Deactivate the automatic operation with loading the setting followed by the **left arrow key**.

# **IMPORTANT NOTE**

The Navigator screen will not show activating or deactivating the automatic operation. Activated automatic commands are only held in the central station when saved with the central station menu command. Please refer to the manual of the central station.

# **7.4 Schaltautomatik**

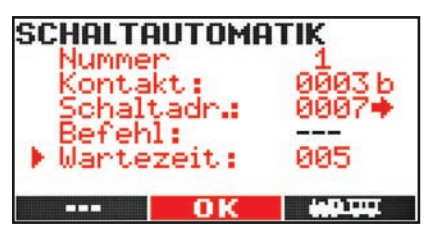

Die Schaltautomatik erlaubt Weichen automatisch zu schalten. Dazu benötigen Sie Kontakte im Gleis (8420602), Auslösemagnete unter der Lok (8420102), ein Rückmeldemodul (8170001) sowie ein Weichendecoder (z.B. 8156601). An jeder Stelle im Gleis, an der eine Aktion stattfinden soll, wird ein Kontakt montiert. Der Kontakt sollte etwas vor der Weiche montiert werden. Kleben Sie den Schaltmagnet unter die zu automatisierende Lok. Installieren Sie den Weichendecoder. Schließen Sie die Kontakte gemäß des Verdrahtungsplans des Rückmeldemoduls an. Für die Programmierung gibt es 4 Schritte:

- Fortlaufende Nummer zwischen 1. 16
- Kontaktnummer vergeben, die eine Funktion auslöst. Sie haben 2048 Kontakte mit je 2 Richtungen zur Auswahl. (1a entspricht Kontakt 1a, 1b entspricht Kontakt 1b auf dem Rückmeldemodul.) **a** oder **b** wird mit der entsprechenden Pfeiltaste rechts oder links ausgewählt
- Zu schaltende Weichenadresse mit Schaltrichtung <-- oder -->
- Fin Befehl wird nicht benötigt
- Wartezeit in Sekunden (Wert von 1-255) **Nach der kompletten Eingabe werden die Eingaben gespeichert, aber sie sind noch nicht aktiv.** Rufen Sie dazu die gewünschte Automatik (alle Eingaben werden angezeigt) und aktivieren Sie die Fahrautomatik mit der **rechten Pfeiltaste**. Deaktivieren Sie die Funktion durch die **linken Pfeiltaste**.

# **WICHTIGER HINWEIS**

Die Aktivierung bzw. Deaktivierung der Automatikfunktion wird im Anzeigefeld des Navigators nicht angezeigt. Die Daten der Aktivierung werden nur in der Datenbank der Zentralstation gehalten, wenn sie unter den Automatikfunktionen in der Zentralstation auch gespeichert wurden. Siehe Betriebsanleitungen der Digitalzentrale.

# **7.4 Automatic Switch**

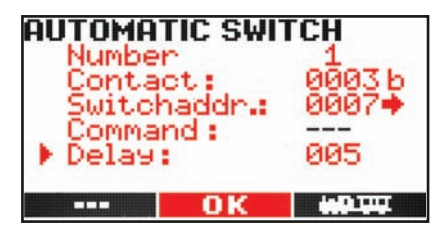

The automatic function triggers switch operations automatically by locomotive. This requires track contacts (8420602), loco magnets (8420102), feedback module (8170001) and switch decoders connected to the switch (8156601 or 8156001). A track contact is required at any location supposed to change the actual commands. The contact should be installed slightly off the switch. Attach the loco magnet to the motor block of the automated locomotive. Install the switch decoder. Connect the contact to the feedback module corresponding to the manual. Four steps are required for programming:

- Number of the automatic setting 1...16
- Number of the contact sending a command. Address ranges from 1 2048 with two directions each (1a corresponds to 1a, 1b corresponds to 1b on the feedback module). **a** or **b** are selected with the arrow keys / secondary function keys.
- enter switch address with switching direction <--- or --->
- no command is required
- waiting time in seconds (1...255) **After entering all details the settings are saved, but settings are not activated.** To activate the automatic operation (all configured detailed will be shown) reload the settings and activate it with the **right arrow key**. Deactivate the automatic operation with loading the setting followed by the **left arrow key**.

#### **IMPORTANT NOTE**

The Navigator screen will not show activating or deactivating the automatic operation. Activated automatic commands are only held in the central station when saved with the central station menu command. Please refer to the manual of the central station.

# **8. Navigator konfigurieren**

In der Navigator Konfiguration nehmen Sie spezifische Einstellungen für den DiMAX Navigator vor. Hier schalten Sie die Beleuchtung ein und aus, definieren den Notausmodus, wählen die bevorzugte Sprache, programmieren die ID-Nummer für Ihren Navigator, Sperren Ihren Navigator gegen Änderungen und können im erweiterten Konfigurationsmodus das Gerät auch auf Werkseinstellungen zurücksetzen.

# **8.1 Hintergundbeleuchtung**

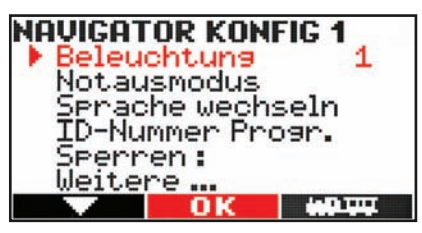

Schalten Sie mit diesem Menüpunkt die Beleuchtung des DiMAX Navigators. Folgende Einstellungen sind mittels Taste M2 möglich:

- $\bullet$  0 = Beleuchtung aus
- 1= Display + Drehregler beleuchtet
- $2 = +$  Tastatur beleuchtet (nur neue Hardware)
- $\bullet$  3 = alles 50% gedimmt

Die Beleuchtung des Nullpunkts einer Lok ist immer an und kann nicht ausgeschaltet werden. Wir empfehlen, die Beleuchtung im Funkbetrieb bei ausreichender Helligkeit auszuschalten oder zu dimmen. Dies verlängert die Spielzeit des Navigators im Funkbetrieb.

# **8. Navigator Configuration**

The Navigator Configuration gives specific settings for the Navigator. It offers settings for backlight intensity, Emergency STOP mode, preferred language, ID settings, childlock and a factory reset.

# **8.1 Backlight**

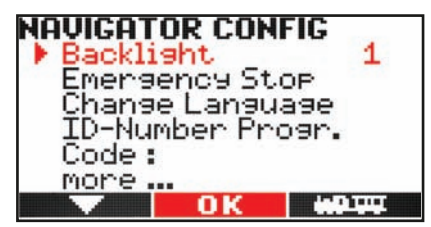

This menu sets the intensity of the backlight with M2. The following settings are available:

- $\bullet$  0 = no backlight
- $\bullet$  1 = Display + dial knob illuminated
- $2 = also$  illuminated keyboard (new hardw. only)
- $\bullet$  3 = everything with 50% dimming

The backlight of the centered zero point is always lighted and cannot be turned off. It is recommended to turn off or dim the backlight in R/C operation mode in order to safe battery power.

### **8.2 Notaus Modus**

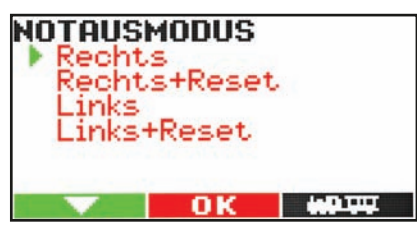

Wählen Sie in diesem Menüpunkt den bevorzugten Notausmodus, zum Beispiel abhängig davon, ob Sie Links- oder Rechtshänder sind. Mit LINKS und RECHTS definieren Sie die Taste zum Auslösen eines NOTAUS. Mit der zweiten STOP-Taste heben Sie den NOTAUS wieder auf. Die Option RESET erlaubt zusätzlich das Senden eines RESET-Befehls. Es werden alle Loks angehalten, jedoch wird die Fahrspannung nicht ausgeschaltet. Beim Massoth System werden auch gepufferte Loks durch NOTAUS immer angehalten.

# **WICHTIGER HINWEIS**

Wählen Sie zum Beispiel die Option RECHTS, so lösen Sie NOTAUS mit der rechten STOP-Taste aus. Haben Sie ein NOTAUS ausgelöst, blinken beide STOP-Tasten des Navigators rot. Die Fahrspannung wird auf dem Gleis ausgeschaltet. Mit der linken Taste heben Sie den NOTAUS wieder auf. Wählen Sie die Option RECHTS + RESET, so können Sie zusätzlich zum NOTAUS mit der linken Taste einen RESET-Befehl senden. Haben Sie ein RESET ausgelöst, leuchten beide STOP-Tasten des Navigators dauerhaft rot. Alle Loks bleiben daraufhin stehen. Die Spannung bleibt auf dem Gleis jedoch an. Mit der linken Taste heben Sie den RESET-Befehl wieder auf. Zusätzlich können Sie nach ausgelöstem RESET-Befehl ein NOTAUS mit der definierten NOTAUS-Taste auslösen. WICHTIG: Es besteht die Möglichkeit, das einige Decoder je nach Alter diesen RESET-Befehl nicht verstehen. Die Decoder schalten in diesem Fall nicht ab.

**8.2 Emergency STOP Mode**

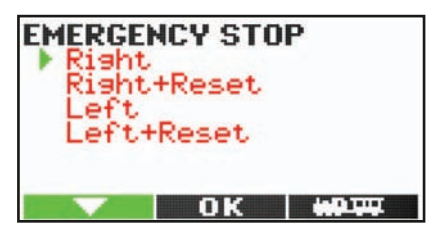

Select this option in order to configure the Emergency STOP mode depending on wether you are left or right handed. Left or Right select the key to trigger the Emergency STOP. The other STOP key will release the Emergency STOP after it has been triggered. The Reset option features sending RESET commands on the main track while power is on. All decoders will stop but track power will remain on. The Massoth system also supports stopping decoders with connected power buffers when triggering an Emergency STOP.

#### **IMPORTANT NOTE**

For example: If you select the option RIGHT, the Emergency STOP is triggered with the right STOP-key. Both STOP keys will flash. Track power will be shut off immediately. The LEFT key will release the Emergency STOP. If you select RIGHT + RESET, you may additionally trigger the RESET command with the LEFT key. IF a RESET is triggered both STOP keys will light constantly All decoders will immediately stop although track power will remain. With the LEFT key the RESET may be released. If a RESET is triggered the Emergency STOP may still be triggered with the defined key. It is important to know that some older decoders may not be compatible with the RESET command which will then result in a decoder that will not stop while the RESET has been triggered.

**8.3 Spracheinstellungen**

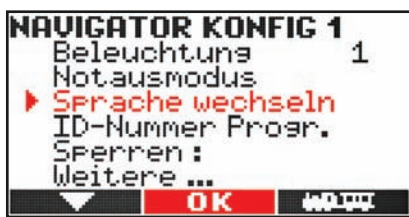

Die Sprachen sind abhängig von der geladenen Sprachdatei, die Sie via Software-Update installieren können. Sprachdateien finden Sie auf unserer Homepage www.massoth. de. Es gibt 2 Arten von Sprachdateien:

- Navigator-xx1.dimax = Hauptsprache  $(1)$
- Navigator-xx2.dimax = Nebensprache  $(2)$ So können Sie sich Ihr Sprachpaket selbst zusammenstellen.
- **8.4 Geräte ID (Identifikationsnummer)**

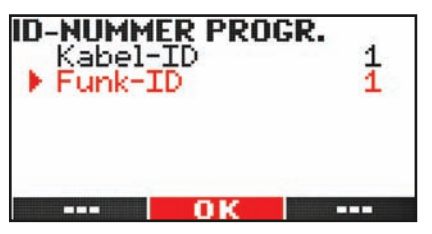

- Die IDs der Busgeräte werden im MASSOTH-Protokoll bei Kabelbetrieb immer automatisch vergeben. Es wird daher also zu keiner doppelten Vergabe einer ID bzw. zu einer Kollision zwischen verschiedenen Teilnehmern führen. Dennoch besteht die Möglichkeit, die IDs manuell zu setzen.
- Die Funk-ID muss manuell gesetzt werden. Die IDs für Kabelbetrieb und Funkbetrieb sind voneinander unabhängig und können hier eingegeben werden. Nach der Eingabe der IDs und der Bestätigung durch **M2** startet der Navigator neu.

**8.3 Language Settings**

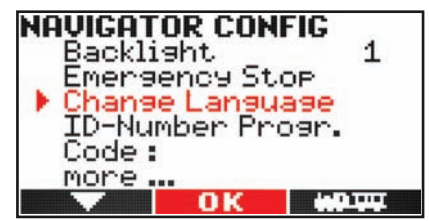

The available languages depend on the installed language files. Language files can be installed via firmware update which are available on the Massoth website. Two different language files are available:

- Navigator-xx1.dimax = Primary Language  $(1)$
- Navigator-xx2.dimax = Secondary Language  $(2)$ This gives the option to set your personal language preferences.

#### **8.4 Device ID (Identification number)**

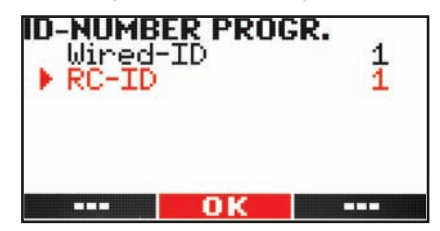

- The IDs of the bus components are automatically assigned when operating via cable connection. This will prevent duplicate ID assignment which would result in data collision. Nevertheless the IDs may be configured manually.
- The R/C IDs need to be configured manually. R/C IDs and cable operation IDs are independent from each other and are assigned here. After entering the IDs and confirmation with **M2** the Navigator will restart automatically.

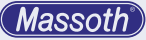

#### **8.5 Sperrfunktion / Kindersicherung**

Diese Funktion ermöglicht eine Kindersicherung. Nach Eingabe eines 4-stelligen Zahlencodes und bestätigen mit **M2** stehen nur noch folgende Funktionen zur Verfügung:

- Drehregler
- Taste M1 (zur Deaktivierung der Sperrfunktion)
- • Tasten **1-9** für alle Funktionen
- • F-Taste

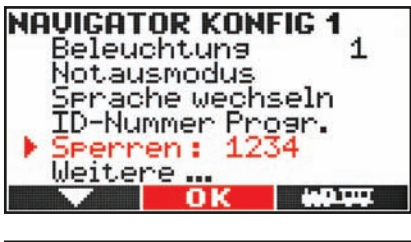

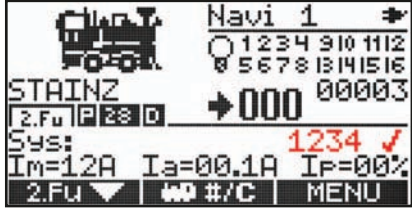

Deaktivieren Sie diese Funktion wieder mit der Taste M1 und der Eingabe Ihres 4-stelligen Zahlencodes und Taste M1.

# **WICHTIGER HINWEIS**

Sollten Sie einmal Ihren Zahlencode nicht mehr wissen, so kontaktieren Sie uns per Mail unter hotline@massoth.de, mit der Angabe der Seriennummer Ihres Navigators. Diese können Sie an 2 Stellen sehen. Beim Einschalten Ihres Navigators die **F-Taste** gedrückt halten. (Ab V1.40 muss der Navigator im Kabelbetrieb sein!) Dort sehen Sie links die Seriennummer. Oder schauen Sie im Batteriefach auf den Aufkleber. Wir senden Ihnen dann einen Freischaltcode zu.

#### **8.5 Locking function / Childlock**

This function offers a childlock function. After entering a 4-digit numerical code the childlock is activated with **M2**. The following functions are available with the activated childlock feature: • dial knob

- 
- key **M1** (to deactivate the childlock)
- • Keys **1-9** for all functions
- F-key

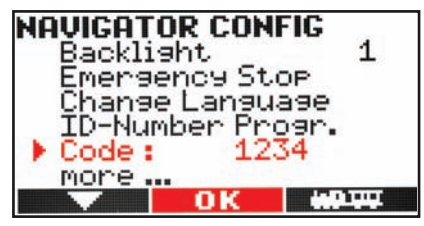

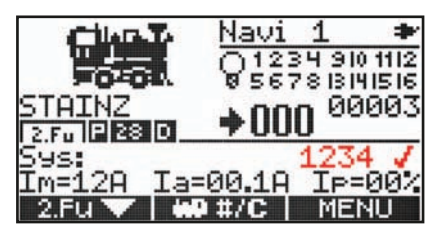

The childlock feature is deactivated with M1 and entering the 4-digit code followed by M1.

# **IMPORTANT NOTE**

If you do not remember the code please contact us via email at hotline@massoth.de with the serial number of the locked Navigator. The serial number can be found at two different locations. When turning on the Navigator please hold the F-key (cable operation required). The serial number is the left digit number. Besides that the serial number is noted on the serial label inside the battery compartment. We will then be able to provide a new unlocking code.

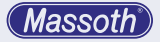

Um die folgenden Menüpunkte zu erreichen wählen Sie zuerst **Weitere** mit **M2** aus.

# **8.6 Spezialmodus**

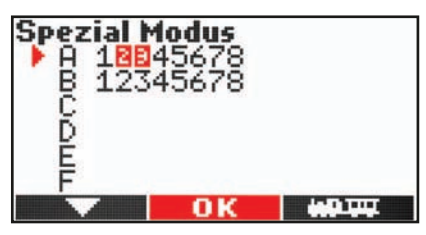

Hier haben Sie die Möglichkeit diverse Sondereinstellungen zu (de-)aktivieren. The following options are available when **selecting** more with **M2**.

#### **8.6 Special Modes**

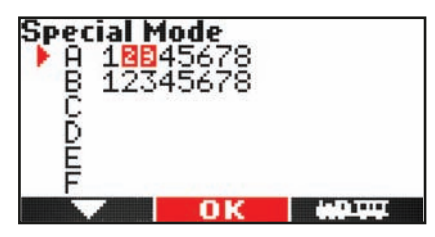

In this menu the special modes and functions can be activated or deactivated.

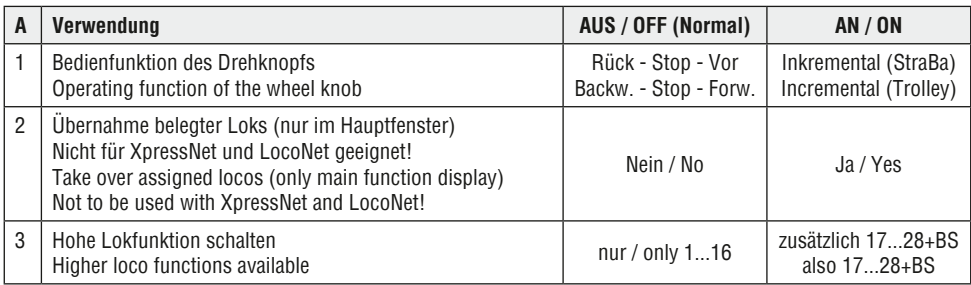

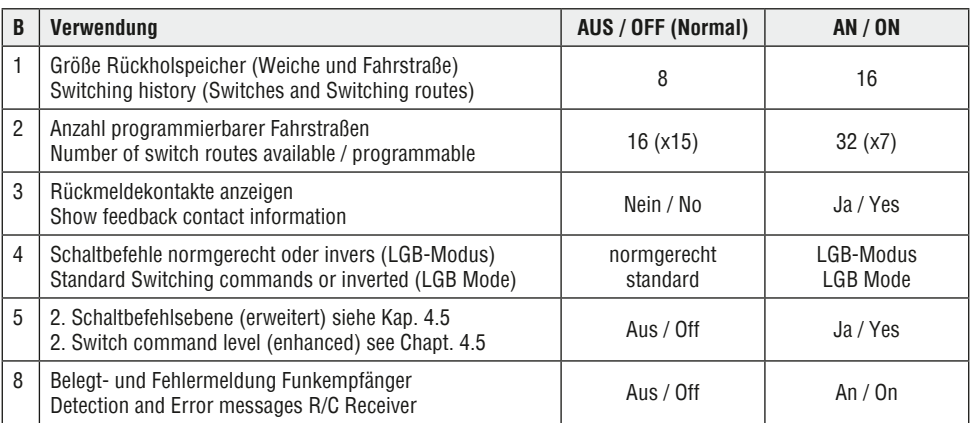

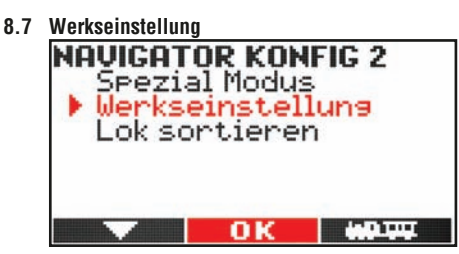

Bestätigen Sie das Rücksetzen des DiMAX Navigators auf die Werkeinstellung nur, wenn Sie sich sicher sind. Ansonsten verlassen Sie diesen Menüpunkt mit **M3**. Sonst werden alle konfigurierten Einträge des Navigators gelöscht. Anschließend befindet sich der DiMAX Navigator wieder im Auslieferungszustand. Es müssen dann alle programmierten Einträge (z.B. Loks, Fahrstraßen, Traktionen, Weichen, ...) neu angelegt werden. Der Navigator wird anschließend neu gestartet.

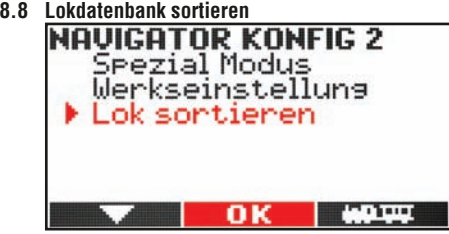

Die Lokdatenbank kann nach 3 verschiedenen Kriterien sortiert werden:

- • Lokadresse
- • Bildnummer
- Individuell zugewiesener Name Wir empfehlen für ein mögliches Sortieren nach Loknamen, alle Loks einer Bahnverwaltung mit den gleichen ersten Buchstaben zu benennen. Beispiel:
- RhB 622 oder
- • HSB 99 6001

Nach Auswahl des Verfahrens mit der Taste **M1** startet die Sortierung mit **M2**. Dies kann bis zu 40 Sekunden dauern. **In dieser Zeit darf der Navigator nicht ausgeschaltet werden !** 

**8.7 Factory Settings** Special Mode **Factory Settings** Loco sort **OK WALLER** 

Confirm the factory reset of the Navigator only when you are absolutely sure. If not please leave the menu with **M3**. If the factory reset is executed all configurations will be deleted. Afterwards the Navigator starts with factory settings. All configurations need to be entered again (locos, switching routes, double heading, switches,...).

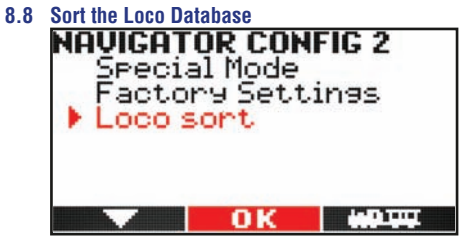

The loco database may be sorted by 3 different criteria:

- • Loco address
- picture number
- individually assigned name When sorting the database by loco names we recommend to name the locos with the train line first. For example:
- RhB 622 or
- HSB 99 6001 After selecting the preferred sorting function with **M1** the process itself is started with **M2**. This may take up to 40 seconds. **While sorting the database it must not be turned off.**

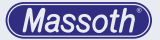

- **8.9 Funkbetrieb konfigurieren**
	- **• Frequenzband:**

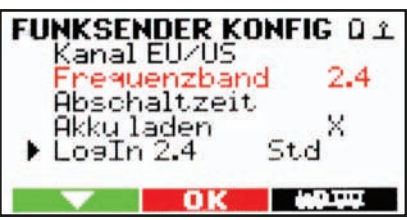

Die folgenden Frequenzen können eingestellt werden. Es funktioniert immer nur die Frequenz des jeweils eingebauten Senders:

- **• EU** für Europa (433MHz) (siehe auch Kapitel **Kanalwahl**)
- **• US** für Nordamerika (915MHz) (siehe auch Kapitel **Kanalwahl**)
- **• 2.4** Weltweit / International (2.4GHz) (siehe auch Kapitel **LogIn 2.4GHz**)

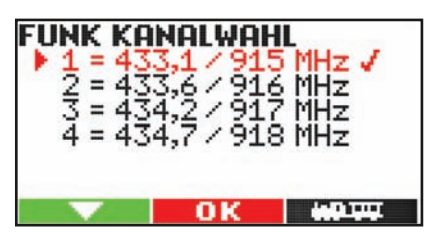

- **• Kanalwahl** (für EU / US Sendemodule): Vier Kanäle stehen zur Verfügung. Im Auslieferungszustand ist Kanal 1 als Standard vorgegeben. Nach Kanalwechsel schaltet sich der Navigator automatisch aus und muss manuell eingeschaltet werden. In manchen Fällen kann ein Kanalwechsel die Reichweite verbessern. Beachten Sie bei einem Kanalwechsel auch den Empfänger entsprechend zu ändern! Lesen Sie hierzu die Bedienungsanleitung des Empfängers.
- **• Funk-Abschaltzeit:**

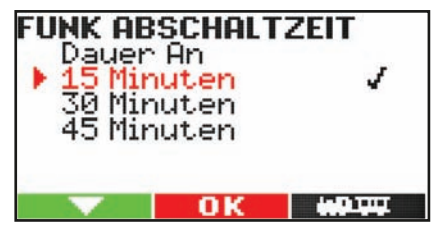

- **8.9 R/C mode configuration**
	- **• Frequency band:**

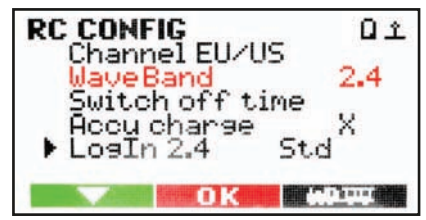

The following frequencies may be selected. Only the frequency band of the fitted transmitter will work:

- **• EU** for Europe (433MHz) (also see chapter **Radio Channel Selection**)
- **• US** for US / North America (915MHz) (also see chapter **Radio Channel Selection**)
- **• 2.4** world wide / international (2.4GHz) (also see chapter **Radio Connection 2.4GHz**)

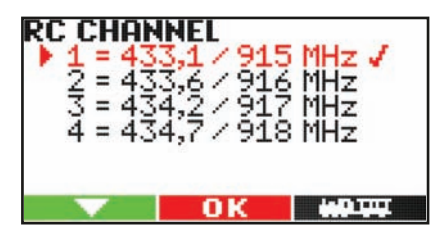

- • Channel Selection EU / US Modules: Four R/C channels are available. Channel 1 is preset as factory default. After selecting a new radio channel the Navigator will automatically shut down and needs to be started again manually. In some cases selecting a new radio channel may enhance the radio range. Please make sure to change the Receivers radio channel as well, when selecting a new channel for the Navigator. Please refer to the manual of the Receiver
- **• Radio shut off time:**

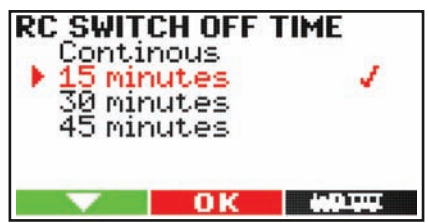

Die Abschaltzeit bestimmt die Dauer der Aufrechterhaltung der Funkverbindung zum Funkempfänger bei Nichtbenutzung, bis das Handy sich automatisch abmeldet. Bei Abschalten oder Empfangsverlust werden automatisch alle zugewiesenen Loks abgemeldet.

**• Akku Ladefunktion:**

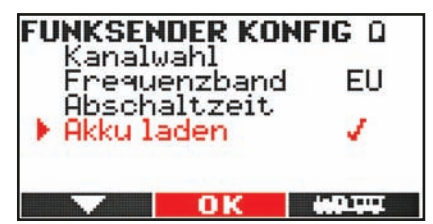

Die Akku-Ladefunktion bietet eine Möglichkeit der Erhaltungsladung - bei Kabelbetrieb. Blinkt der innere Teil des Batteriesymbols, so wird der Akku geladen. Es ersetzt kein echtes Ladegerät.

#### **WICHTIGER HINWEIS**

Die Ladefunktion darf nur aktiviert werden, wenn Akkus (NiMH oder NiCd) eingesetzt sind. Batterien dürfen unter keinen Umständen geladen werden. Dies führt zu Zerstörung der Batterie. Es besteht Explosionsgefahr.

**• LogIn 2.4 (Funkverbindung 2.4GHz)**

Im 2.4GHz Funksystem müssen die Navigatoren am Funkempfänger angemeldet werden (pairen). Mit der Taste M2 wählen Sie das Anmeldeverfahren:

- **• STD** = Standard (s)
- **• PRI** = Priority (p)
- **• DIR** = Direktfunk (d) -- future use --

Mit der runden Taste unter dem Drehregler wird die Anmeldung gestartet (->). Am Empfänger muss nun ebenfalls die Anmeldung freigegeben werden (siehe Empfänger 2.4GHz Dokumentation). Warten Sie, bis die Anmeldung bestätigt wurde (√).

(Weitere Details zu den verfügbaren Anmeldeverfahren finden Sie in der Bedienungsanleitung des Funkempfängers)

#### **8.10 Zentrale konfigurieren**

Für zukünftige Anwendungen reserviert.

The shut off time defines a timer that counts down when not used until the Navigator shuts off in order to save battery. All active locos will be canceled when shutting down or a radio signal loss occurs.

#### **• Recharging function:**

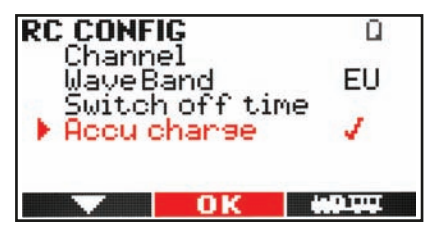

The charging function offers a float charging function - when operated via cable. A flashing battery indicates the charging process. It does not replace a real charger.

#### **IMPORTANT NOTE**

Only activate the charging function of the Navigator when rechargeable batteries (NiMH or NiCd) are used. Never use non-rechargeable batteries. This may destroy batteries and Navigator. Danger of Explosion!

**• LogIn 2.4 (Radio Connection 2.4GHz)**

In the 2.4GHz radio system the Navigators have to be paired with the radio receiver. Use the M2 button to select the connection procedure:

- **STD** = Standard (s)
- **• PRI** = Priority (p)
- **DIR** = Direct Control (d) -- future use --

The round key below the knob starts the login (->). At the receiver the logon must now also be enabled (see receiver 2.4GHz documentation). Wait until the registration has been confirmed  $(\sqrt{2})$ .

(For more details on the available registration procedures, refer to the radio receiver's instruction manual.)

#### **8.10 Central Station Configuration**

This feature is reserved for future use.

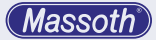

# **9. Update**

Der DiMAX Navigator kann über die Busverbindung via Digitalzentrale oder PC Modul mit der neuesten Firmware upgedated werden.

- • Für ein Softwareupdate an der Zentrale sollte der DiMAX Navigator alleine angeschlossen sein. Detaillierte Anweisung zur Durchführung des Updates finden Sie in der DIMAX Anleitung.
- • Zum Update mit dem PC-Modul muss die rechte ,Stop' Taste beim Einstecken des Kabels gedrückt werden (Der Navigator startet den Updatemodus).

#### **10. Tips & Tricks für Servicezwecke**

Die Softwareversion und die Seriennummer des Navigators werden beim Start kurz angezeigt. (1. Zeile links = Serien Nr., rechts = Version) Mit gedrückter F-Taste bleibt die Anzeige länger. Im Funkbetrieb wird die Version beim Ausschalten angezeigt. Rechte .Stop' Taste beim Einschalten festhalten startet das Softwareupdate direkt. Linke . Stop' Taste beim Einschalten festhalten lädt Lokadresse 0 falls der Navigator nicht mehr einwandfrei startet.

#### **11. Funkeinbau oder -umbau**

Ein kabelbetriebener Navigator kann mit einem Funksender (#8131901) ausgestattet werden. Beim nachträglichen Einbau beachten Sie bitte beiliegende Einbauhinweise! Für den Funkbetrieb ist ein Softwarestand von mindestens Version 2.1 notwendig. Führen Sie dafür bitte ein entsprechendes Softwareupdate durch.

# **12. Technische Daten: Kabelbetrieb**

- **• Betrieb an folgenden Zentralen**
- DiMAX 800Z, 1200Z, 1210Z, MZS III, PIKO G **• Spannungsversorgung**
- 12. 24V DCC
- **• Maximale Stromaufnahme** 80mA
- **• Temperaturbereich**   $-20.50$ ° C
- **• Abmessungen (L x B x H)** 188 x 78 x 36 mm
- **12.1 Technische Daten: Funkbetrieb • Funkbetrieb über folgende Empfänger** 8131001, 8133101, 8132001, 8130101

# **9. Update**

The DiMAX Navigator is a state-of-the-art handheld. It may be updated with the latest firmware version directly via the bus.

- For a software update via Central Station connect only the Navigator and no other bus device. Please check the Central Station manual for detailed information how to perform the update.
- To perform the on the PC Module the right "STOP"-key has to be pushed when connecting the Navigator.

#### **10. Tips & Tricks for Service purposes**

The Software version and the serial number is shown when the Navigator starts.  $(1.$  row left = Serial Number, right = Version). Holding the F-key will show the initial screen for a longer time. In R/C mode the version is shown when the Navigator is shut down. Holding the right "STOP"-key while starting the Navigator will force to start the update procedure. Holding the left "STOP"-key while starting the Navigator will load the locomotive address 0 to reset the formerly used settings.

#### **11. Retrofit R/C installation**

The DiMAX Navigator may be retrofitted with a R/C transmitter (#8131901). Please refer to the installation manual for retrofit installation. A firmware version 2.1 or later is required for R/C operation. Please update the Navigator if required.

#### **12. Technical Specifications: Cable operation**

- **• Operation with the following Central Stations**  DiMAX 800Z, 1200Z, 1210Z, MTS III, PIKO G
- **• Operating Voltage** 12...24V DCC
- **• Maximum Current**  80mA
- **• Temperature range** -20°C to +45°C / -4°F to +113°F
- **• Measurements (L x W x H)** 188 x 78 x 36 mm
- **12.1 Technical Specifications: R/C operation**
	- **• Operation with the following R/C Receivers**  8131001, 133101, 8132001, 8130101

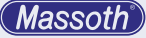

Techn. Daten zu den Funkkomponenten entnehmen Sie bitte den dazugehörigen Anleitungen.

- **• Spannungsversorgung** 3 x 1.5 V Mignon (Typ AA) oder 3 x 1.2 V Akku (AA NiMH oder NiCd)
- **• Maximale Stromaufnahme**  80mA
- **• Temperaturbereich**   $-20.50$ ° C
- **• Abmessungen (L x B x H)** 188 x 78 x 36 mm

#### **13. Gewährleistung & Kundendienst**

MASSOTH gewährt die Fehlerfreiheit dieses Produkts im Rahmen der gesetzlichen Vorgaben, mindestens jedoch für 1 Jahr ab Kaufdatum. Um Reparatur- oder Serviceleistungen in Anspruch zu nehmen, übergeben Sie das Produkt bitte Ihrem Fachhändler oder senden es direkt an den Hersteller. Unfreie Sendungen werden nicht angenommen. Eine Kopie des Kaufbelegs sowie ein einwandfreies Prüfetikett auf dem Produkt werden vorausgesetzt. Für Schäden durch unsachgemäße Behandlung oder Fremdeingriff oder Veränderung des Produkts besteht kein Gewährleistungsanspruch. Der Anspruch auf Serviceleistungen erlischt unwiderruflich. Verschleißteile sind von der Gewährleistung ausgeschlossen.

Auf unserer Internetseite finden Sie die jeweils aktuellen Broschüren, Produktinformationen, Dokumentation und Softwareprodukte rund um MASSOTH Produkte. Irrtümer und Änderungen vorbehalten.

#### **14. Hotline**

Gerne stehen wir Ihnen für Rückfragen zu diesem Produkt zur Verfügung. Sie erreichen uns per eMail unter: **hotline@massoth.de**

Die telefonische Hotline ist unter **+49 (0)6151-35077-38** zu bestimmten Zeiten geschaltet. Die Telefonzeiten werden angesagt. For techn. specs on the radio components, please refer to the corresponding instructions.

**• Operating Voltage**

3 x 1.5V Type AA batteries or

- 3 x 1.2V rechargeable batteries (NiMH / NiCd)
- **• Maximum Current**  80mA
- **• Temperature range** -20°C to +45°C / -4°F to +113°F
- **• Measurements (L x W x H)** 188 x 78 x 36 mm

# **13. Warranty, Service, Support**

MASSOTH warrants this product against defects in materials and workmanship for one year from the original date of purchase. Other countries may have different legal warranty situations. Normal wear and tear, consumer modifications as well as improper use or installation are not covered. Peripheral component damage is not covered by this warranty. Valid warranty claims will be serviced without charge within the warranty period. For warranty service please return the product to you dealer or send it directly to the manufacturer. Return shipping charges are not covered by MASSOTH. Please include your proof of purchase with the returned goods.

Please check our web site for up to date brochures, product information, documentation and software updates. Errors and changes excepted.

# **14. Hotline**

We will be happy to answer your questions about this product. You may reach us via eMail at: **hotline@massoth.de**

The phone hotline is available at **+49 (0)6151-35077-38** at specific operational hours. Operational hours are announced.

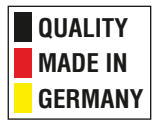

# **Massoth Elektronik GmbH**

Frankensteiner Str. 28 · D-64342 Seeheim · Germany FON: +49 (0)6151-35077-0 · FAX: +49 (0)6151-35077-44 eMail: info@massoth.de · www.massoth.de

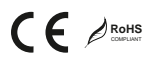

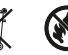

**991015 BDA Navigator 2019.05 Version 2.10** 032377o **RoHS** COMPLIANT